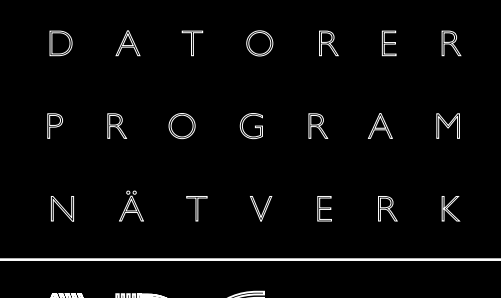

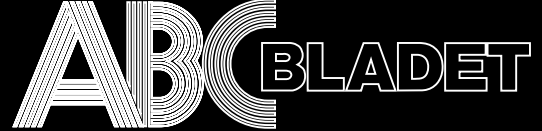

#### ABC-klubbens medlemstidning

NR 3 TREDJE KVARTALET 2000 PRIS 65 KR

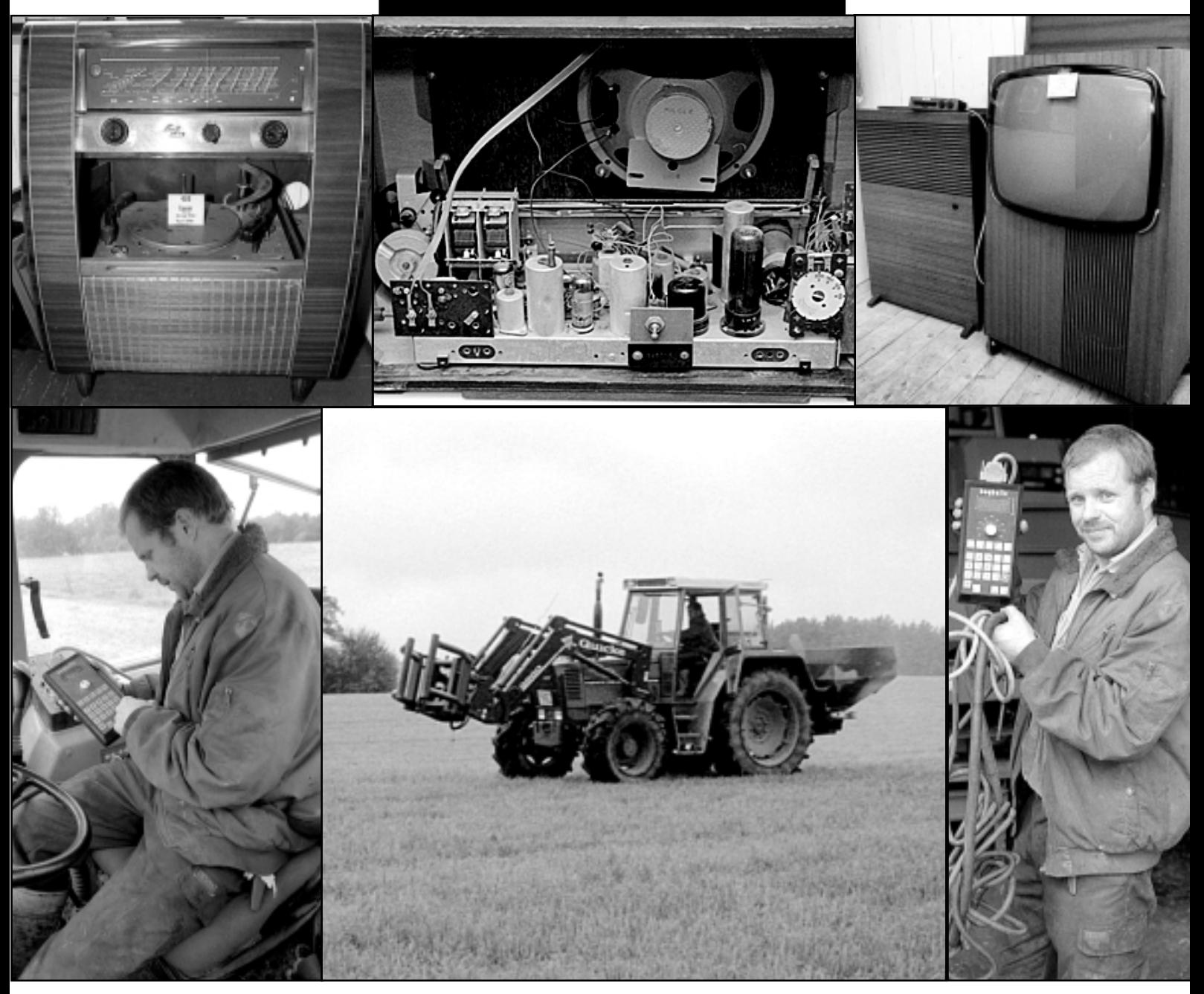

Radiomuseum för nostalgiker · sidan 4 Dator i jordbruket sparar pengar  $\bullet$  sidan 12

#### **ABC-bladet Box 14 143 161 14 Bromma**

#### **Redaktion**

MARCUS STRÖMBERG CHEFREDAKTÖR & ANSVARIG UTGIVARE Bo Kullmar

Lars Strömberg

#### **ABC-klubben**

#### **Postgironummer:**

Medlemsavgifter: 15 33 36 - 3 Publikationer: 62 93 00 - 5 Internetavgift: 43 51 74 - 8 Bankgirokonto: 59 86 - 21 69

#### **Telefoner:**

08 - 80 17 25 tisdagskvällar 08 - 80 15 22 Fax

#### **Info och e-post:**

World Wide Webb: www.abc.se Telnet: sun.abc.se kansli@abc.se info@abc.se

#### **Styrelse:**

ORDFÖRANDE MATS DUFBERG V. ORDFÖRANDE IVAR WALLIN Kassör Marianne Munktell Sekreterare Gabriel Kihlman<br>Ledamöter Lars Albinsson Lars Albinsson Clarence Ekman Ralf Lindström Daniel Engdahl Kjell Björkman

#### **Avgifter:**

Medlemsavgift 350 Kr/kalenderår Internetavgift 300 Kr/helår ABC-bladet 65 Kr

Utgivningsbevis: 12 027 ISSN: 0349 - 3652 Organisationsnummer: 802010 - 8174

> Graphium Print & Distribution AB Stockholm

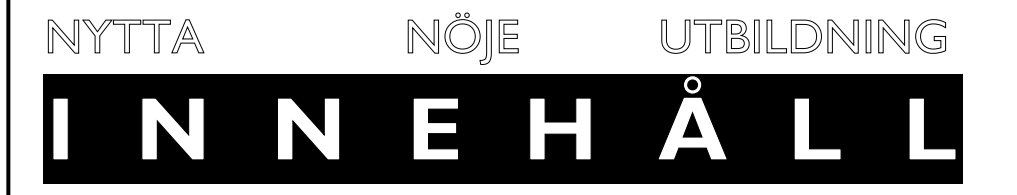

**Bilderna på första sidan** visar utställda objekt på radiomuseet i Strömbergshyttan och en dator för att sprida konstgödsel.

- $\bullet$ Redaktionsruta med **adresser och telefonnummer** samt 2 innehållsförteckning.
- $\bullet$ Så här börjar Du med **WinLMSG**. 3
- $\bullet$ **Radiomuseum** i Strömbergshyttan. 4 - 7
- $\bullet$ **Safe-IT** skickar säker e-post. 8 - 10
- $\bullet$ **SmartUpdate**, om automatiska uppdateringar. 11
- $\bullet$ Så används en **dator i jordbruket**. 12
- $\bullet$ Om **brandväggar**, hårdvara och mjukvara. 13
- $\bullet$ Få **svenska tecken i e-post** med hjälp av Edlin. 14 - 15
- $\bullet$ **Fireworks**, ett utmärkt verktyg för webben. 16 - 18
- -Om en dyr **brandvägg från 3COM**. 19
- $\bullet$ **Photoshopbok** bättre än väntat. 20
- $\bullet$ Här kan man läsa **text-tv på datorn**. 21 Så kan man få **telefonsvarare och fax**. Här hittar Du ett **katalogiseringsprogram**.
- $\bullet$ Skillnaden mellan **DHCP och DNS**. 22 Citatet. Tips om **olika brandväggar** och var man kan lära sig mer. Så kan man **avsluta Windows** snabbt och lätt.
- $\bullet$ Så spelar man **Bullshitbingo**. 23 Professor Processor griper in och ställer till rätta. **Häftig webbsida** vann Guldklappan 2000.
- $\bullet$ Visar **reklamen** bredbandssamhället? Sista sidan Bildformatet **Jpeg2000** är på gång. Han bestämde att vi skulle använda **snabel-a**.

## Delta i konferenssystemet med utmärkta Winlmsg

**ABC-Klubben har ett konferenssystem som heter LysKOM. Vi visar här hur du ansluter dig dit med hjälp av programmet WinLMSG, en offlineläsare som fungerar utmärkt med Windows.**

En anledning till att man bör delta i LysKOM är att information till medlemmarna sker där, dessutom så kan man både få hjälp med datorn eller program, möjlighet att hjälpa andra och och delta i diskussionerna. Så här gör du.

**Steg 1**. Koppla upp dig mot Internet. **Steg 2**. Hämta hem WinLMSG från http://www.abc.se/~m5258/lmsg.html.

**Steg 3**. När filen väl ligger på din hårddisk så extraherar du informationen med t.ex. WinZip, hittas på http://www.winzip.com/, till en ny mapp. Därefter kör du programmet som heter Setup.exe för att installera.

**Steg 4.** När WinLMSG är installerat så startar du det genom menyerna. Det första du ser är en ruta med *Dagens tips*, därefter kommer huvudfönstret i upp. Passa gärna på att nu ordna till layouten.

**Steg 5.** Börja med att skapa en ny databas där dina inlägg lagras, tryck Ctrl+N. Välj var du vill lägga din databas samt namnet på den, jag väljer att kalla den för abc, välj sedan Save. På nästa skärm ska du mata in lite personliga uppgifter. I rutan *Identifiering då databas öppnas* skall du under Identitet ange en unik identifierare för dig själv, t.ex. dina initialier, själv anger jag här jp. I rutan *Visa meddelande* skall du ange om du under läsning av inlägg vill få meddelande vid byte av mapp, möte eller ärende, själv väljer jag att inte ha någon av dessa rutor ikryssade. Välj sedan Finish.

#### Spara dina val

**Steg 6.** Vi har nu skapat en databas! Välj nu att maximera fönstret som innehåller mötena, dvs det som heter Mappar och möten, detta är huvudfönstret. Välj sedan också att visa de tjänster som finns genom att trycka Alt+Q. Välj till sist också att spara dina val av fönsterplaceringar genom att under menyalternativet *Fönster* välja Spara fönsterplace-

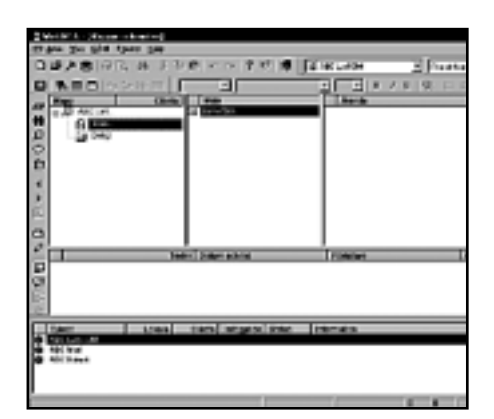

ringar. Nu ser skärmen ut ungefär som på bilden ovan.

**Steg 7.** Nu är det dags att konfigurera LysKOM – konferenssystemet! Tryck först Alt+F7, därefter markerar du alternativet ABC LysKOM och väljer Parametrar.... Kryssa i *Tjänsten Aktiv*. I rutan *Identitet* anger du ditt medlemsnummer under Medlemsnr och ditt lösenord under Lösenord. Välj sedan Apply.

#### dessutom så kan man både få hjälp med datorn eller program, möjlighet att hjälpa andra och givetvis delta i diskussionerna

Under fliken Signaturer anger du den signatur som kommer att läggas till på slutet av alla inlägg du skriver. Välj sedan Apply och OK. Under fliken Programinställningar har du några saker att konfigurera, i rutan *Koppling mot andra program* skall du kryssa i Använd MS Internet Explorer för att visa html och bilder om du använder denna WWW-läsare, i rutan Beteende skall alternativet Spara identitet då denna databas öppnas vara ikryssat. Välj sedan Apply och därefter OK.

**Steg 8.** Nu är det dags att koppla upp sig mot LysKOM för första gången! Tryck Alt+K. Detta steg tar lite tid, först hämtas nyheter från alla möten du är med i, därefter hämtas, eftersom detta är den allra första uppkopplingen mot

LysKOM, information om alla möten resp. personer som finns i konferenssystemet. Hav tålamod då det kan ta ett par minuter! Notera att uppdaterad status på vad som händer hela tiden finns längst ned på skärmen i kolumnen som heter Information.

#### Möten med stoppskylt

**Steg 9.** Gå med i nya möten. I rutan där det står *Visa aktiva möten* kan du även välja Visa alla möten, gör nu detta!

När du tittar i möteslistan så ser du massor med möten som har en stoppskylt framför sig, detta är ett tecken på att du inte är med i mötet, om du högerklickar på dem så kan du välja Bli medlem i möte. När du gör detta så ändras stoppskylten till ett plustecken vilket är en indikation på att du kommer bli medlem i detta möte nästa gång du kopplar upp dig, då försvinner tecknet. När du gått igenom listan på möten och valt de du vill bli medlem i är det dags att åter välja alternativet Visa aktiva möten, dvs då man bara ser de möten man är medlem i. För att verkligen gå med i mötena krävs att man återigen kopplar upp sig (Alt+K), gör det nu!

Anledningen till att man skall koppla upp sig en andra gång är att WinLMSG då automatiskt ordnar så att du blir medlem i de viktigaste mötena. Nu när du är med i alla möten du är intresserad av kan det återigen vara dags att du ordnar till dina fönster så att det hela ser bra ut, spara dina val av fönsterplaceringar genom att under menyalternativet *Fönster* välja Spara fönsterplaceringar.

**Steg 10.** Det enklaste sättet att läsa inlägg i WinLMSG är att du trycker på \* på det numeriska tangentbordet. När du väl läser ett inlägg kan du trycka på Ctrl+K för att kommentera det och på Ctrl+L för att ge en personlig kommentar. Vill du skapa ett nytt inlägg så trycker du på Ctrl+I, för att skriva ett personligt brev så trycker du på Ctrl+B.

När du skrivit en text ska den sparas genom att trycka Ctrl-S

**Johan Persson <2397>**

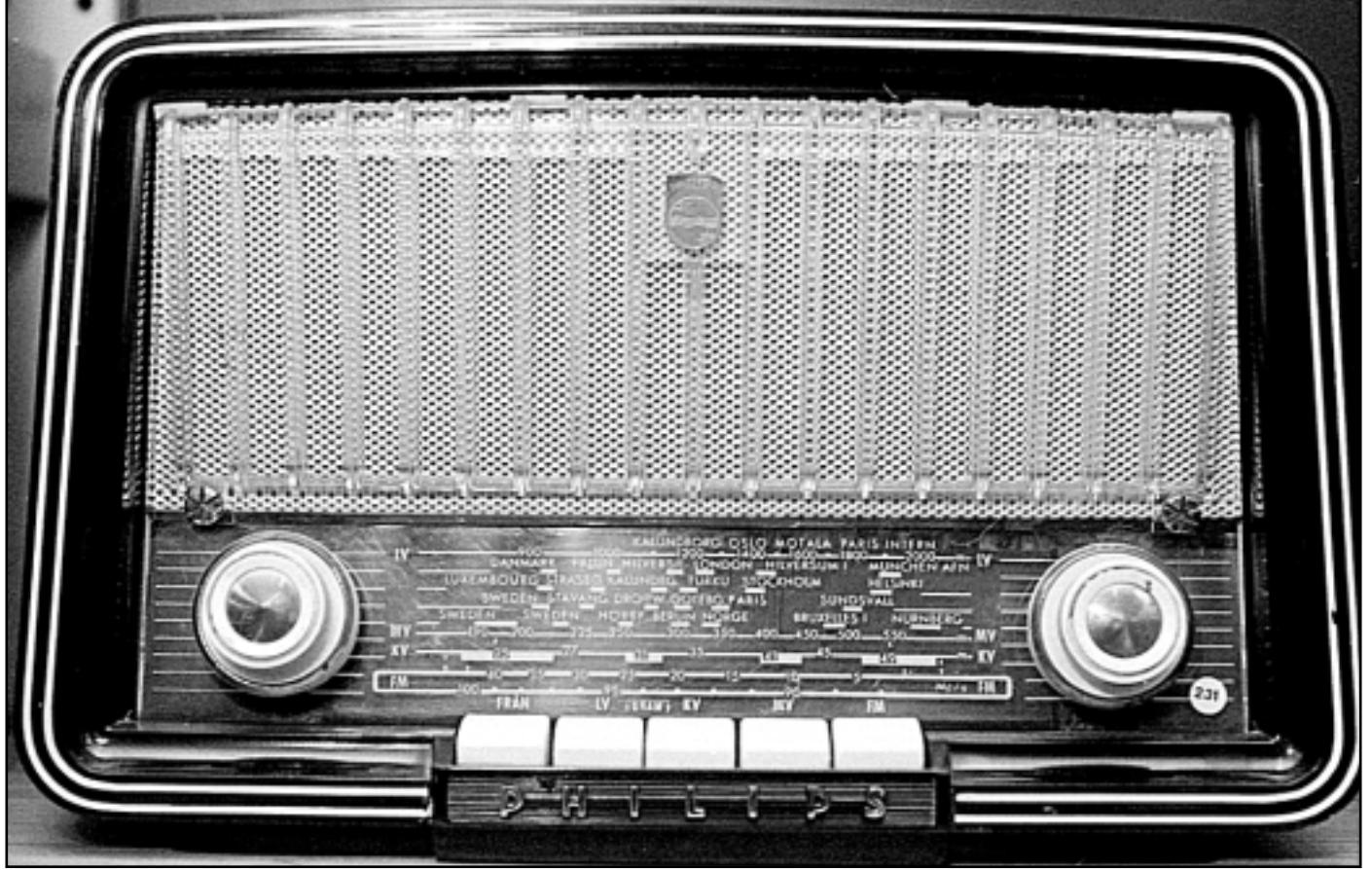

Hur många av oss har inte lyssnat på en sån här? Många gissningsvis.. Under 50-talet var Philettan mycket vanlig. Den fanns i en mängd modeller. Och Philips kom länge med en ny modell varje år.

### Nostalgichock på radiomuseum

**I den lilla orten Strömbergshyttan strax söder om Växjö finns ett radiomuseeum som ingen teknikintresserad bör missa.**

**Där kan man hitta praktiskt taget allt i radioväg som funnits sedan radion gjorde sitt intåg i de svenska hemmen.**

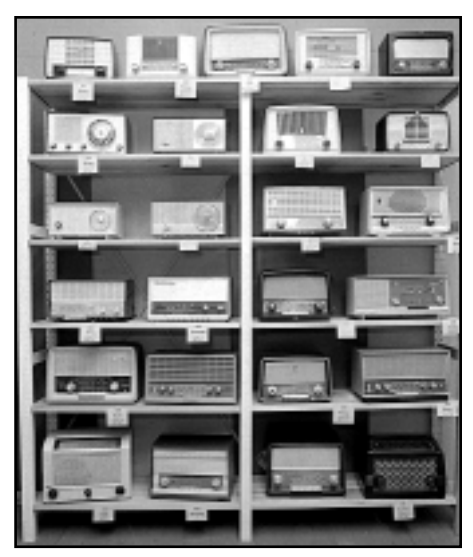

Kommer ni ihåg dem? Telefunken, Tjerneld, Graetz, Brandt, Saba, Marconi, Orion, Kungsradio, Radiola, Norman, Skantic och Centrum?

Alla och fler därtill finns de på radiomuseet i Strömbergshyttan som drivs av eldsjälen Rolf Bergendorff. Till vardags jobbar han som tekniker på VM-data där han reparerar datorer och bildskärmar.

Den som nått mogen ålder kommer att känna igen sig. Garanterat!

– Museet är min hobby, det öppnades 1998, berättar han vid ABC-bladets besök en regning sommardag.

– Mitt radiointresse började med att jag som 12-åring fick en radiobygglåda av mina föräldrar, säger han. Samlat har Typiska 50-talare. Kom sedan 14-årsåldern då jag också Rolf Bergendorff i sitt radiomuseum.

höll på med DX-ing, alltså lyssnade på utländska radiostationer. Idag har jag totalt cirka 2000 apparater, varav runt 500 visas i museet.

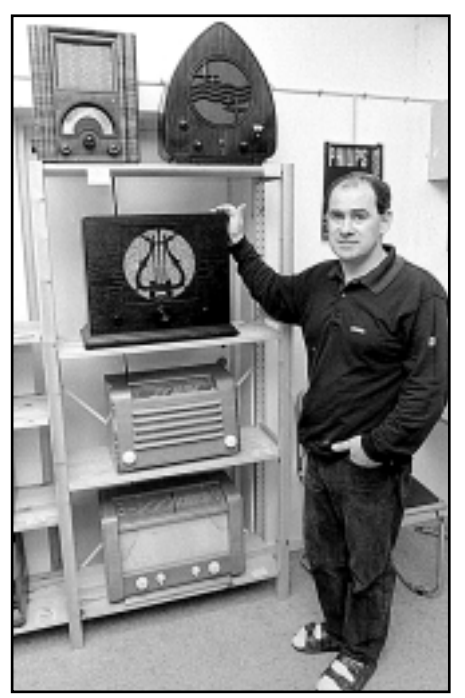

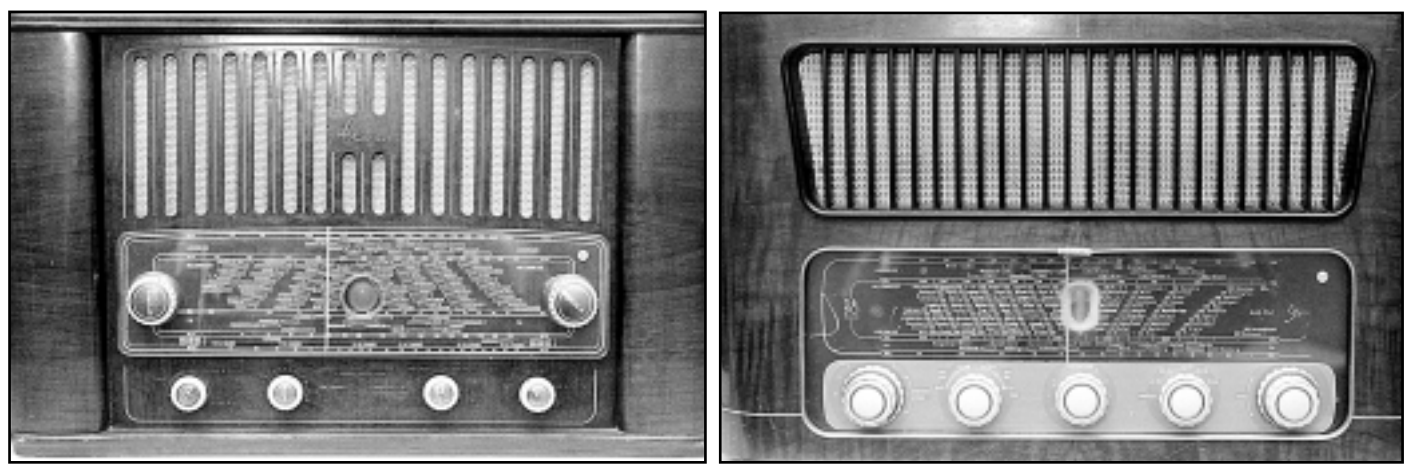

Två danska apparater. Den till vänster är en L&L (Linnert & Laursen) och den till höger är av det ännu i dag välkända märket Bang och Olufsen.

Ett besök på museet kan resultera i rena rama nostaligchocken! Den som nått mogen ålder kommer att känna igen sig. Garanterat! Det är riktigt roligt att vandra omkring bland hyllorna och återuppleva den ena radion efter den andra. Där finns både sällsynta apparater som bara tillverkats i ett enda exemplar och sådana man kunde hitta i vartenda hem en gång i tiden.

Där finns enkla och avancerade modeller, dyra och billiga, rörapparater och transistordito, tråd- och bandspelare, radiogrammofoner och ett urval äldre

Där finns både sällsynta apparater som bara tillverkats i ett enda exemplar och sådana man kunde hitta i varenda hem

TV-mottagare.

– Jag har planer på att utöka museet med NMT-900 telefoner eftersom dessa telefoner nu försvinner säger Rolf Bergendorff.

– Min ambition är att visa hemmets teknikutveckling, främst inom radioområdet, från 20-talet och framåt, tillägger han.

På museet finns den välkända modellen Philetta i bakelit från Philips. Fabriken kom ut med en ny årsmodell varje år under många år. Där finns också det enda exemplar som tillverkades av

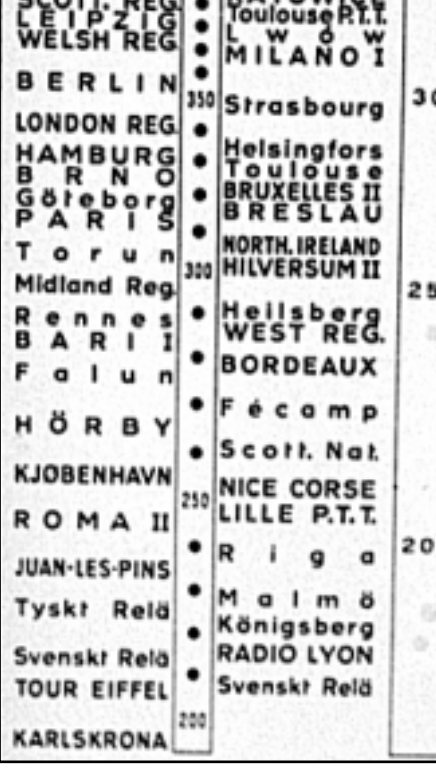

Del av skala på gammal radio. Just den här sitter på en apparat av märket Marconi. Kolla in nere till vänster där det står Svensk relä. Lägg märke till att både Paris och Eiffeltornet finns med. Här var´e valmöjligheter!

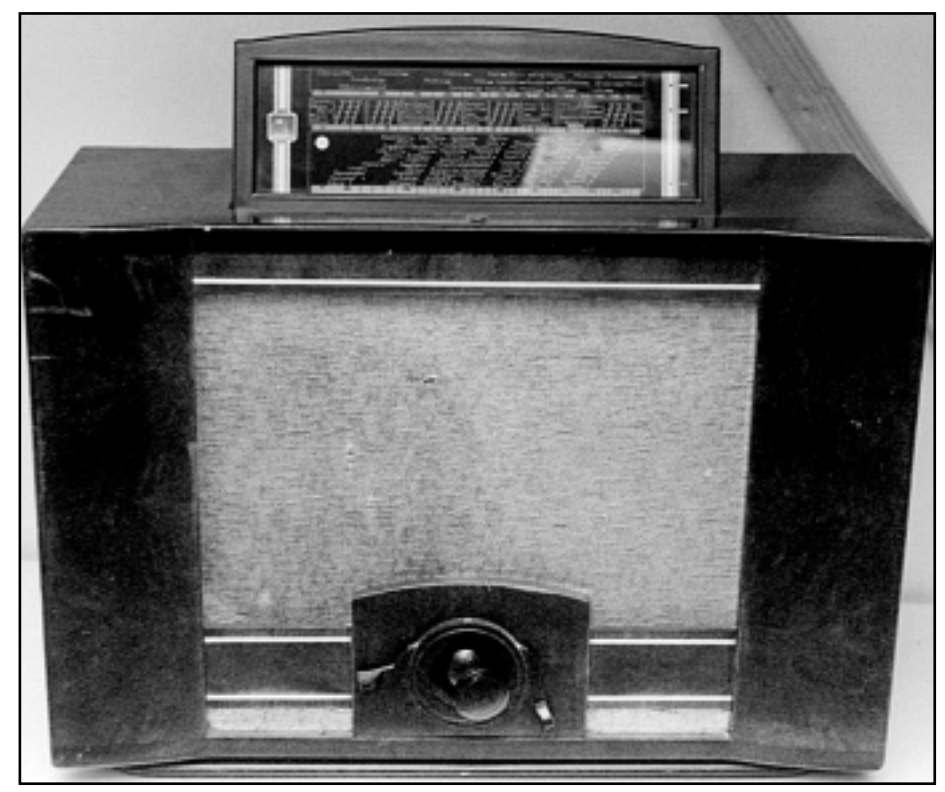

Inget är nytt under solen! Philips var framsynta. Här är en modell från 1938 där man använder en joystick för alla inställningar. Den här radion var en riktig lyxmodell, den kostade inte mindre än 335 kronor när den var ny. Det var oerhört mycket pengar på den tiden.

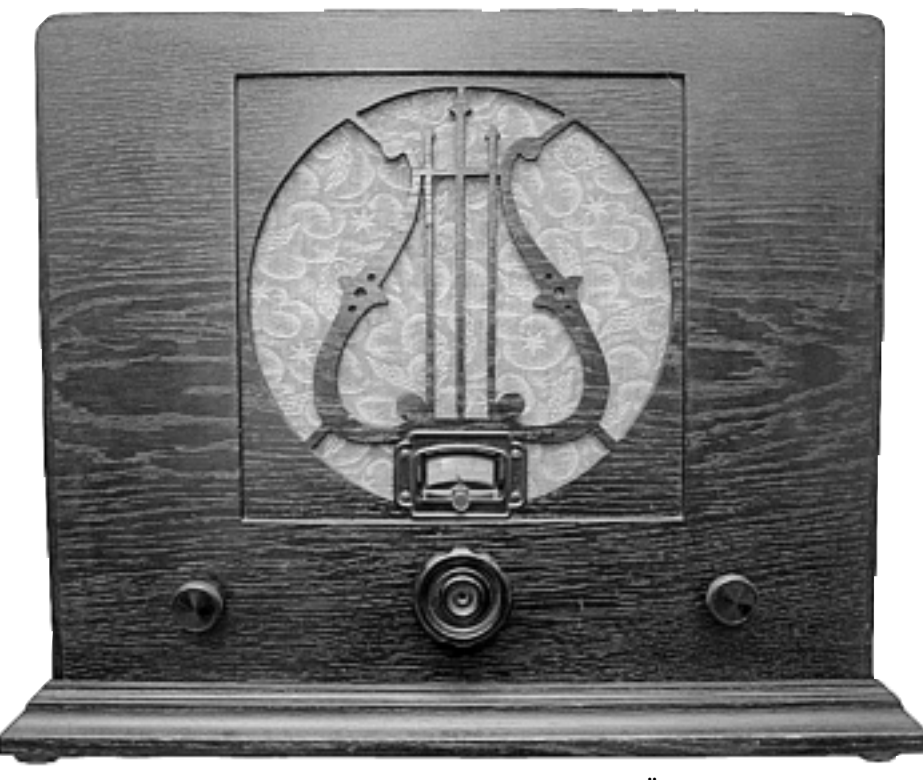

Den enda radio – om uttrycket tillåts? – som tillverkades av Östers möbelfabrik i Växjö redan 1926. Meningen var att kunden skulle få med en radiobyggsats att sätta i lådan. Tyvärr fungerade inte konceptet eftersom radiobyggsatsen inte passade till det svenska elnätet. Men medge att lågan är snygg?

Östers möbelfabrik i Växjö 1926. Meningen var att möbelfabriken skulle tillverka själva lådan och så skulle kunden bygga sin egen radio och sätta in i lådan. Byggsatserna kunde dock inte användas eftersom de importerades från USA och – visade det sig – inte passade det svenska elnätet.

– Troligen var de avsedda för 115 volt eller 60 hz växelström eller likström, gissar Rolf Bergendorff.

#### Hybridradio

En Telefunken från 1951 är före sin tid genom att kunna ta emot både AM och FM. Den kallas för hybridradio på grund av sina många olika sorters rör. Den innehåller rör från 40- 80- 90 och 11-serien.

En mottagare från Dux ståtar med det mindre smickrande tillnamnet *radioreparatörernas skräck.*. Den kostade när den kom 1937 inte mindre än 190 kronor, mycket pengar på den tiden.

Smeknamnet kom sig av att alla komponenter satt limmade i själva lådan i stället för på ett chassi. Det var en s.k. allströmsradio och kunde därför användas oavsett om man hade växel- eller likström i väggurtagen.

Trodde ni att joystick var något som kom med datorerna? Ha! I museet visas

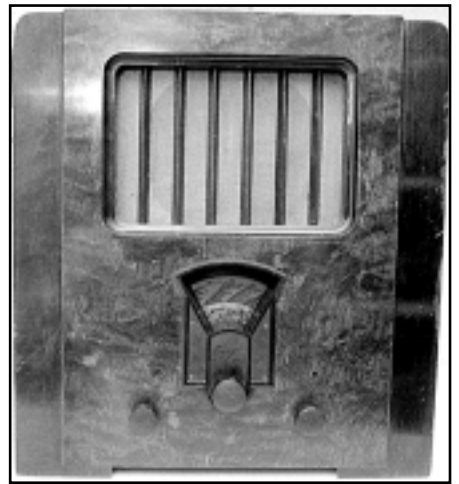

Typisk 30-talare.

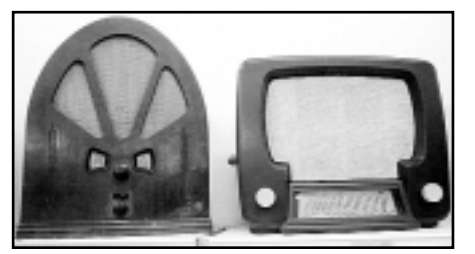

Här var´e olika design.

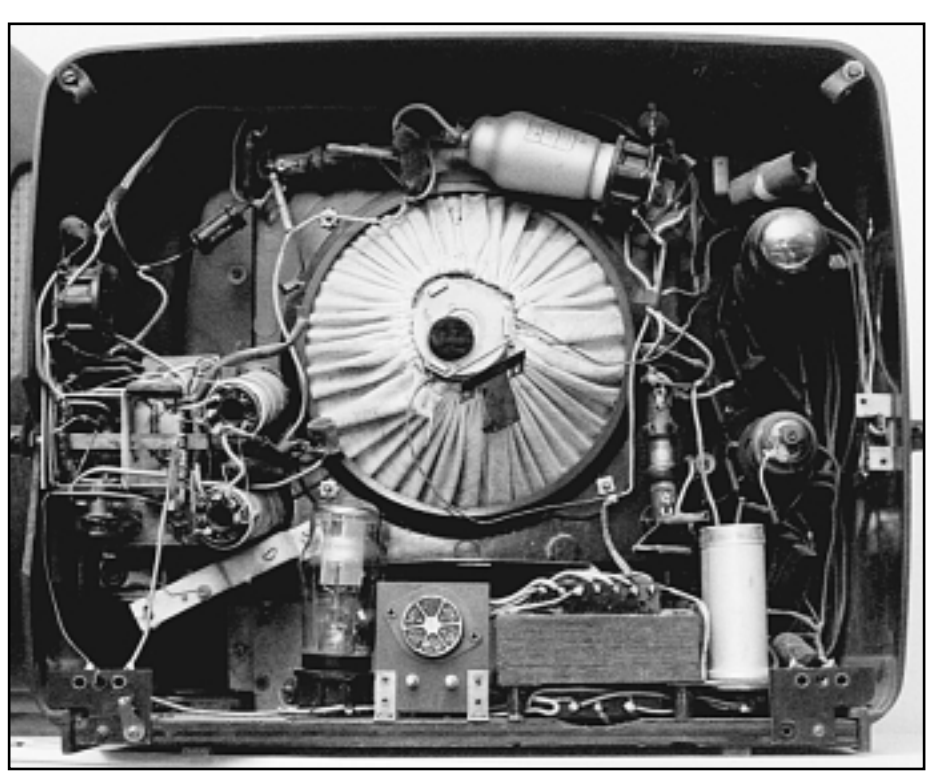

Radiorepratörernas skräck!

Tänk om en dator sett likadan ut innuti som denna radio från Dux från 1937. Här sitter komponenterna limmade litet här och där i lådan. Radion var en s.k. "allströmsradio", vilket betydde att den gick på både lik- och växelström. Så här kunde det se ut före den integrerade kretsen.

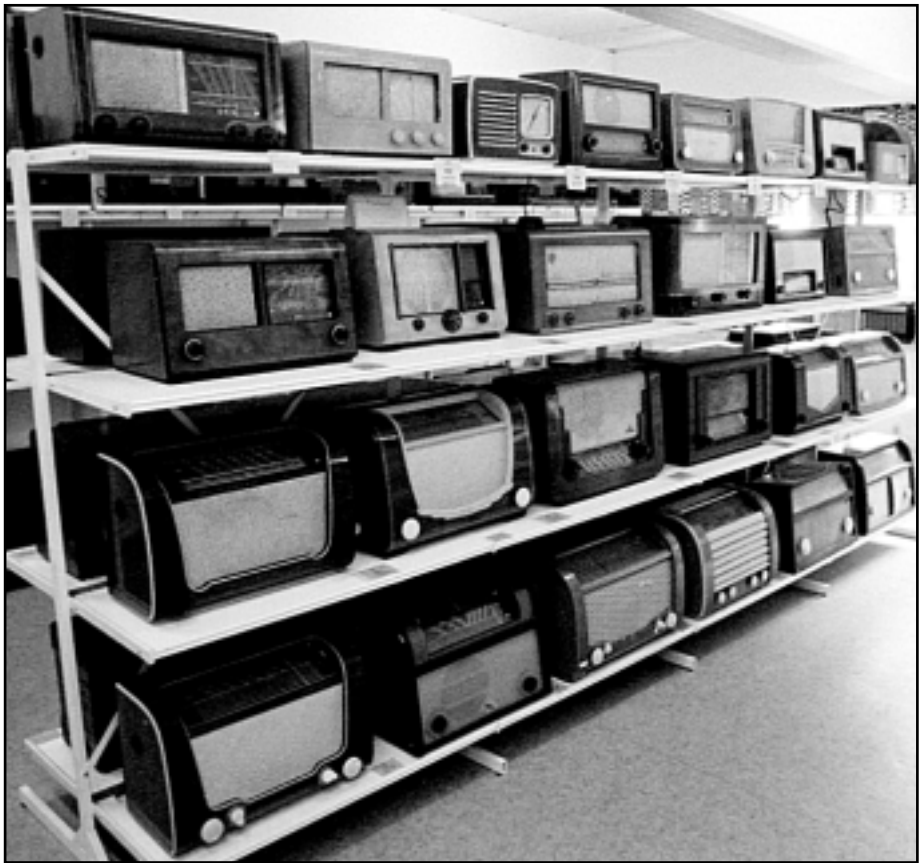

Rolf Bergendorff har också litet udda apparater i sitt museum. Bland annat finns där en kortvågsmottagare som tillverkats åt försvaret, en kristallmottagare ligger i en glasmonter och man kan se ett radiogrammofon från Luxor med två tonarmar varav den ena är avsedd för stenkakor.

#### Levande uppslagsbok

Är du i närheten av glasriket i Småland så passa på att besöka Rolf Bergendorffs radiomuseum i Strömbergshyttan. Det är definitivt några väl använda timmar för den som är det minsta intresserad av teknik. Att innehavaren själv närmast är att betrakta som en levande uppslagsbok i ämnet radioapparater genom tiderna gör inte saken sämre.

Se även: http://listen.to/radios

**Lars Strömberg <7872> med anteckningsblock och kamera i ett regnigt Strömbergshyttan** 

Radioapparater i mängd! Utseendemässigt kan man undra vilket som kom först; bilen eller radion. Faktum är att man kan nästan säga när radion är ifrån om man kommer ihåg hur bilarnas kylargrillar var utformade.

en Philipsradio från 1938 där man sköter alla inställningarna med en dylik tingest på framsidan. Det var en riktig lyxradio. Åtminstone av priset att döma. På sin tid kostade den här apparaten inte mindre än 335 kronor, vilket var lika med ett antal månadslöner för en normal inkomsttagare.

#### Missnöjda med B&O

Bredvid varandra står två danska radioapparater. Den ena är en B&O från 1956. Redan då levde B&O mest på sin design, vilket tydligt framgår. Den andra apparaten är en Linnert&Laursen från 1957. Linnert och Laursen var två tekniker som jobbade på B&O och som var missnöjda med att B&O endast satsade på utseende och inte på teknik och därför hoppade av och startade eget.

#### Smal TV från AGA

Världens smalaste TV finns också till beskådande. Den är från AGA och har en minst sagt ovanlig design. Bredvid står en transtistorradio i samma stil.TV:n kostade 1400 kr och radion, som förresten har en sån modernitet som fjärrkontroll, kostade 1964 inte mindre än 395 kronor.

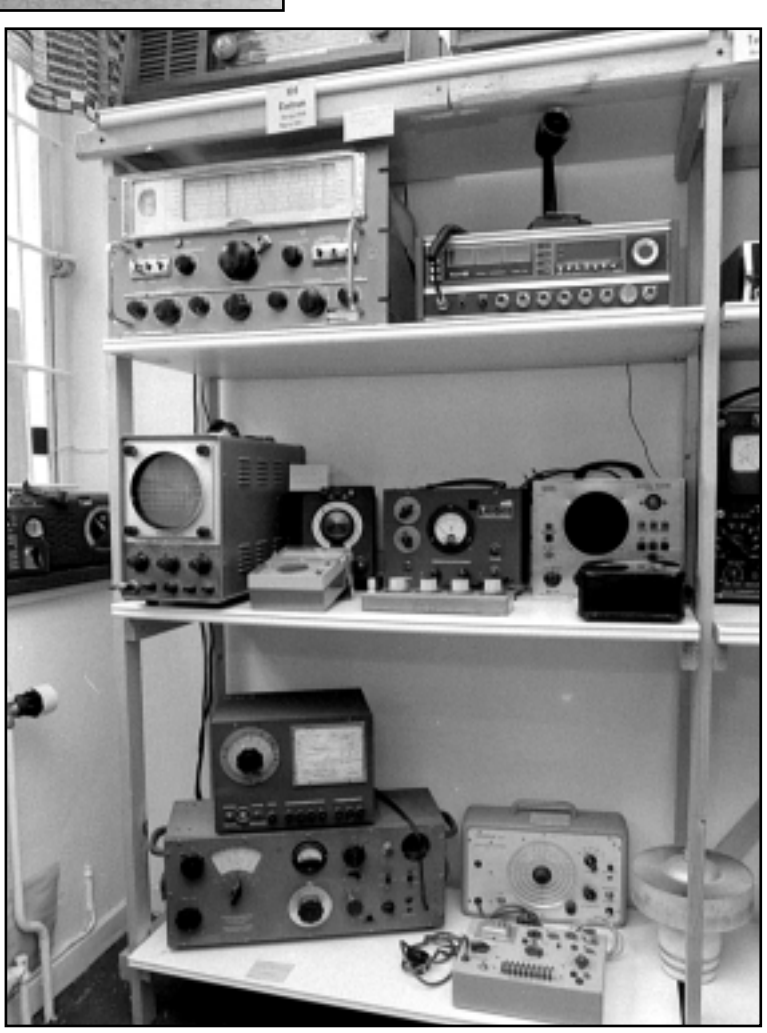

På museet finns inte bara konsumentapparater, här syns en militär kortvågsmottagare längst upp till vänster. Till höger om den står en transciver för det så kallade medborgarbandet.. Även en del instrument med radioanknytning finns att beskåda.

## Säker e-post med SafeIT

**Många skickar idag e-post med bilagor oskyddat via Internet. Dessa kan ganska lätt tjuvläsas av obehöriga. Vad värre är, de kan fångas upp i en s.k. middle-man-attack och förvanskas för att sedan vidaresändas. Detta är verkligen farligt i mitt yrke som dokumentöversättare.**

Spelar väl ingen roll, kanske den vanlige medborgaren tycker. Man har väl inget att dölja. Men många brukar faktiskt ha en hel del att dölja. Somliga fuskar med bostadsbidrag. Andra glömmer deklarera sina utlandsfonder. Själv lagrar jag lösenord och registreringsnummer till olika köpeprogram i min dator. Det kanske är korkat. Men de finns praktiskt till hands.

Jag har mycket i min dator som jag vill hålla för mig själv.

I kvällspressen i augusti 2000 stod det att läsa om en datorist som råkade få åtkomst till 18 identifierbara abonnenter i fastigheten. Det var StjärnTV som var på tapeten igen. Det här hände sig ju också förra året på Söder i Stockholm. Nu har StjärnTV köpts upp av UPC Sverige AB. Att byta namn har tydligen inte hjälpt. UPC står för United Pan-Europe Communication och har sitt huvudkontor i Amsterdam samt nätadressen

<http://www.upccorp.com/>.

#### Brukar titta på porr

Datoristen som ville vara anonym visade kvällstidningen hur s.k. homoporr kunde beskådas i en grannes dator. I andras datorer fanns en del smått och gott. Den som har en viss läggning kanske inte gärna vill att grannen skall få kunskap om det. Hur som helst, även den som inte arbetar med skyddsklassat material vill nog inte att "alla kärleksbrev" skall läsas av kreti och pleti. Skydd för den personliga integriteten, kallas det.

Genom okrypterad e-post råkade jag få veta att en viss rysk översättarinna brukar titta på porr på kabelkanalerna nattetid. Det var ju kul att få veta. Jag

har aldrig nämnt det i Facköversättaren, ty hon kanske skulle känna igen sig och känna sig utpekad? Via okrypterade filer får man veta ett och annat. Det faller utanför ämnet att här berätta om Wordfiler och dess makron samt s.k. "file slacks" som i vissa lägen kan göra att man får se sådant man inte skall se, om man råkat titta med DOS-verktyg.

Men skämt åsido, det finns allvarligare aspekter på åtkomstskydd som kanske inte alla tänker på, nämligen – en viss risk för brottslingars kartläggning av tilltänkta offer. Kanske politiker och grävande journalister bör tänka sig för? Överdrivet säger en del.

Nu kan Du äntligen sålla bort oönskad skräppost, om Du bestämmer Dig för att bara släppa igenom SafeITkrypterade brev

Advokater och översättare och andra som handskas med sekretessbelagda handlingar kan inte sända e-post okrypterat. Den saken är inget att diskutera. Inom dessa yrkesgrupper gäller sekretesslagar.

Jag har arbetat i drygt 25 år med sekretessbelagda handlingar. Det är därför jag intresserat mig för skyddad epost med olika krypteringslösningar: digitala certifikat, PGP (Pretty Good Privacy) m.m.

Tänk om en sabotör i en s.k. middleman-attack ändrar i ett juridiskt dokument, och tar bort bokstaven 'o' lite arbiträrt. Då kanske "ogift" blir "gift". Det syns inte omedelbart vid en snabb granskning, men jag kan försäkra att en advokat skulle bli mäkta upprörd. Om en levererad översättning förvanskats av

någon terrorist på nätet, så kommer advokaten ju att skylla på översättaren. En "cracker" som ändrar "367" blivit "376" i en revisors bokslut. Det vore väl skojigt? Inte för revisorn, men för den som håller på med sådana här practical jokes. Om det nu upplevs som kul att sprida virus, så varför inte spexa med folks e-post? Detta har mig veterligt inte hänt i någon större skala, och det förvånar mig. Kanske nätets marodörer nöjer sig med att gå in på CIA:s, Telias och Arlas hemsidor och skärra lite?

#### Vill sköta jobbet

Hur skall man skydda sig? Problemet med advokater, översättare, revisorer dvs vanliga människor inte "hackande" ABC:are - är att de inte har tid eller lust att leka datatekniker eller kryptografer. Man vill sköta sitt jobb och känna sig trygg, helt enkelt.

Utöver PGP och s.k. digitala certifikat har det nu kommit ett nytt, lättinstallerat och mycket lättanvänt program som heter SafeIT. Det körs i bakgrunden och arbetar tillsammans med Ditt vanliga epostprogram, t ex Netscape Messenger eller Outlook Express.

Just nu finns det bara För Windows 95/98/NT/2000, men inom kort kommer versioner för andra operativsystem.

SafeIT fungerar som en s.k. proxy dvs ett pålitligt ombud - som agerar mellan användaren och e-postprogrammet. Det räcker att använda det normala klientprogrammet. Det behövs alltså

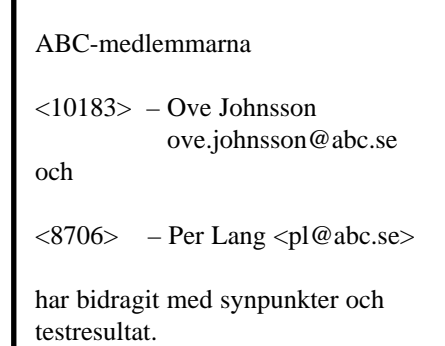

#### ABC-bladet

inget serverprogram som t ex F-Secure kräver.

Om mottagaren INTE har SafeIT, inleds rubriktexten i e-brevet med texten **"Unsafe"**. Om avsändaren eller mottagaren är omnämnd i programmets adressbok såsom havandes en säker förbindelse, krypteras brevet och placeras tillfälligt i "proxyns kö".

När brev kommer in hörs i högtalaren en röst som säger **"Incoming mail transfer".**

Då klickar man på knappen **Get Msg** (Netscape), varpå breven hamnar i **IN box.**

Krypterade brev dekrypteras. Okrypterade går rakt igenom. Du behöver aldrig ens ta ställning till om Du skall kryptera, behöver kryptera etc. Detta sköts automatiskt. Du behöver inte bry Dig om något annat lösenord än det som Du normalt använder för Din e-post.

Krypterade får "**Safe**" i rubrikraden. Krypteringen är avsevärt starkare än den som används för PGP och digitala certifikat.

Det kostar USD 14.95 (dvs ca 130 kronor) - engångskostnad.

Av säkerhetsskäl är varje licens knuten till en och endast en e-postadress. En licens måste köpas till varje dator. Ove muttrade surt om den onödiga kostnaden, men Herre Gud det är ju så billigt det här programmet! Tyvärr går det bara att köra en licens i en dator, inte flera.

Det går bra att använda samma epost-adress i två olika datorer, och för en datorvan ABC:are är det inga problem ens att köra en och samma licens i två olika datorer, oavsett om så är tillåtet eller ej. Adressboken med nycklarna kan exporteras och importeras. Självfallet är det viktigt att se till att man har exakt samma adressbok i datorn, ty annars får krypteringsrutinerna spader.

#### **Måste tänka själv**

Ganska självklart eller hur? Om jag drar iväg med bostadens gallergrindnyckel, så blir det problem att öppna kontorets gallergrind. BRAINWARE! Automatik i all ära, men tänka måste användaren göra lite grand själv!

Programmet säljs också rabatterat på rekommendation av andra användare, och kostar då bara USD 9.95 (dvs ca 90 kronor). Det finns också ett automatiskt system för bonus som utbetalas direkt till användaren, beroende på hur många som köper programmet. Det kan inhandlas via skyddad e-handel eller mot faktura.

Du kan skicka klartext, bilder och bifoga filer. Allt blir krypterat och därmed skyddat för alla SafeIT-användare och behålls i klartext (oskyddat) för alla som INTE använder det.

För att upprätta en säker förbindelse med en mottagare, sänder man ett *request letter.*

Om mottagaren redan har SafeIT, bekräftar han denna *request,* och därmed upprättas en säker förbindelse.

Om mottagaren inte har SafeIT, får han eller hon se en länk i brevet och kan klicka på den samt på det sättet köpa programmet via säker internetuppkoppling. Bonus-systemet påminner lite om idén när amerikanska husmödrar säljer schampo till sina väninnor och alla kommer i åtnjutande av rabatt, därför att man slopat de traditionella återförsäljarna. Bonusidén i SafeIT är att 30% av vinsten skall återgå till användarna. Det här sättet att sälja blir allt vanligare på nätet och i USA benämns det **e-tail,** dvs eletronic retail - elektronisk återförsäljning. När du väl fått igång en säker förbin-

#### Krypteringen är avsevärt starkare än den som används för PGP och digitala certifikat

delse sker kryptering resp. dekryptering mellan Dig och Din säkre motpart automatiskt. Du behöver inte ens tänka på om du skall kryptera, eller om detta behövs. Du behöver inte ange något annat lösenord än det som du normalt använder för att komma åt din e-post.

Om någon sjabblat med nycklarna, så måste båda användarna radera ut varandras resp. adresser ur adressboken och sedan börja på ny kula. Detta upplevde Ove som "opraktiskt", men man inser lätt att det är ett säkerhetskrav.

En av mina mottagare sjabblade med nycklarna. Han berättade i ett **"Unsafe"** brev att han nu raderat bort mig ur sin adressbok och bad mig göra likadant med honom. Det gjorde jag och skickade honom en ny "request". Sedan var vi igång med fräscha krypteringsnycklar. En sådan start med nya nycklar torde göra en ev. kodknäckare galen. Efter att med tusentals sammankopplade datorer och månader av arbete äntligen.... och så går Bill och Robert och börjar om med fräscha nycklar!!! Sanningen är nog snarast den att det är "mindre än snöbolls

chans i helvetet" att forcera den här krypteringen!

#### Saknar signering

Tyvärr saknar programmet just nu s.k. esignering. Du kan alltså inte underteckna ett dokument med elektronisk namnunderskrift, vilket är en nackdel för oss som i yrket arbetar med juridiska handlingar som skall företes tingsrätter och andra instanser. En enklare form av esignering är dock ev. på gång enligt programtillverkaren.

Å andra sidan kan den krypterade texten beskådas. Därmed kan Du och Din säkre motpart göra en jämförelse per fax eller på annat sätt och förvissa Er om texten inte blivit förvanskad på vägen. Det går ju alltid att per telefon eller på annat sätt kontrollera vem man har att göra med.

En kopia av e-breven kan lämnas kvar på servern. Det är lätt att ändra serverdata dvs SMTP (för brevsändning) och POP3 (för brevmottagning) som vilket du normalt aldrig behöver röra men möjligheten finns där, om du kör mot ett mailsystem som inte använder standardportarna.

Själv kör jag så att jag använder Eudora för okrypterade brev, och bara trycker på SEND-knappen.

Eftersom jag arbetar även med digita-

Fakta

FAKTARUTA, KRAVSPEC för programmet SafeIT

Krav:

– PC 486 och högre

- Minst 16 MB RAM
- Programmet är ca 2,5 MB stort.
- Windows 95 eller 98 eller NT eller 2000

#### På webbplatsen

**http://www.polko.se/safeit.html** finns ytterligare informationer om det här programmet, med såväl fördelar som nackdelar.

Mer om Thawtes certifikat finns att läsa på:

**http://www.polko.se/thawte.html**

la certifikat från Thawte, så använder jag Netscape för all yrkesmässig e-post och har SafeIT på det kontot. Jag försöker i görligaste mån få mina korrespondenter att använda bill@abc.se för okrypterad post.

Det finns en gemensam nyckel som krypterar resp. dekrypterar mellan varje användare av det här programmet ungefär som principen är för PGP, digitala certifikat och liknande lösningar. Problemet med all kryptering är ju klassiskt. Det gäller att överföra den första nyckeln utan att en utomstående kan få tag i den.

Lösningen är en räknerutin (algoritm) benämnd Diffie-Hellman i kombination med en hemlig nyckel på 2048 bitar. En första startnyckel på 480 bitar skapas. Nyckellängden är en av de längsta som förekommer i alla på marknaden förekommande krypteringsprogram för epost. Metoden är patenterad och beprövad sedan 15 år tillbaka.

Mina paranoiska vänner undrar om inte USA:s eller våra svenska myndigheter kan snoka i den krypterade posten? Vem står egentligen bakom SafeIT? Finns det huvudnyckel?

Tillverkaren Softnet Security säger "Vi garanterar att det inte finns några bakdörrar. Det vore förödande för våra affärsintressen att sälja ett program som inte gör vad vi utlovat".

Vi får väl hoppas att de har rent mjöl i påsen, och de har enligt uppgift inte tjuvhållit på programmet när de blivit ombedda att visa upp källkoden. Programmet är så pass lätt att använda och det billigaste som just nu finns på marknaden, med undantag av gratisprogrammen. Den som använder det här programmet slipper fundera på koder, kryptering etc och kör sin e-post som vanligt. Det går ju snack om bakdörrar i PGP också.

#### Kollar källkoden

En "nojig" student vid Linköpings tekniska högskola har begärt att få granska källkoden för att förvissa sig om att det inte finns några bakdörrar och det har Softnet Security som står bakom produkten gått med på. De har inget att dölja, säger de. De försöker bara få SafeIT att bli ett slags enkel de-factostandard bland användare som behöver skydda sin e-post och som inte kan vänta tills vi fått en lösning genom Statskontorets upphandling SHS (Spridnings och HämtningsSystem) inom ramen för det s.k. EU-direktivet. Ännu har ju nästan inget hänt på den

fronten.

Idag finns i stort sett bara gratis digitala certifikat från Thawte eller PGP att använda.

Du kan läsa om Thawtes certifikat på **<http://www.polko.se/thawte.html>.**

Till skillnad från exempelvis PGP utnyttjas principen att om en enda bit ändras i en nyckel, eller i en text, så betraktas hela innehållet förvanskat. Detta uppfattas av programmet som ett otillbörligt försök att knäcka kryptot.

Utöver de långa nycklarna, förekommer också ideliga nyckelutbyten, vilket gör att varje dokument skyddas med sin egen unika nyckel. Programmet styr också var i ett dokument krypteringen skall börja, vilket resulterar i att exakt likadana texter med exakt samma nyckel ändå får en kod som ger intrycket av att det är olika texter som krypterats. Knäckbart eller icke, men ingen normal cracker ger sig på sådan här post för det är tidsödande. Då är det enklare att attackera okrypterad post.

Jo, därför att de långa lösenorden räk-

#### Att inte vara

#### alltför kunnig kan

#### vara en fördel

nas fram automatiskt med äkta slump och att krypteringsnycklarna verkligen blir genererade med äkta slump. Vad PGP anbelangar så är det så illa ställt, att om mottagaren inte skyddat sin nyckel på rätt sätt, och t ex använt ett på tok för kort lösenord, så hjälper det inte om användaren är kryptoexpert, eller har ett lösenord på 100 tecken. PGP ger aldrig högre säkerhet än vad som bestäms av mottagarens nyckel.

Låter man en människa styr och ställa så blir de tingen slump. Vi tänker ungefär lika. På webbplatsen

**<http://www.polko.se/safeit.html>** finns ytterligare informationer om det här programmet, med såväl fördelar som nackdelar.

Nu kan Du äntligen sålla bort oönskad skräppost, om Du bestämmer Dig för att bara släppa igenom SafeIT-krypterade brev.

Tjocka filer komprimeras till ca 10% av ursprunglig storlek, beroende på filtyp. Detta ger kortare överföringstid, utan att användaren ens behöver behärska program som Winzip etc.

Ove Johnsson <10183> har testat sig blå och jämfört med PGP-kryptering av olika filer.

Själv nöjer jag mig med att konstatera att man faktiskt märker hur snabbt långa brev och tjocka bilagor svischar iväg.

Tja, Ove hade problem med ett annat program som laddades före SafeIT och "låste" port 25 (löses genom att identifiera och stänga av detta program eller helt byta portar i SafeIT). Ove säger: Saken är att på vissa OS (framförallt servrar) är SMTP redan aktivt. Man har då att välja på att stänga av detta, eller att tilldela andra portar till "localhost". I LAN-miljö behövs SMTP lokalt.

#### Allt sker automatiskt

Per Lang <8706> fick ändra portnummer manuellt i SafeIT eftersom han kör mot ett postsystem som inte använder standardportar.

Såväl Ove som Per har Win 2000 på sina maskiner, själv kör jag Windows 98. För den datorkunnige kan påpekas att SafeIT anropas som "localhost" från mailklienten och det får ju då inte - som fallet alltså visade sig vara hos Ove ovan - vara något tvivel om vilket program som är "localhost". I förbifarten nämner jag att Du kan lätt kan kolla om SMTP är aktivit genom att Windows klicka på Start, Kör och i den avlånga rutan skriva "telnet localhost 25". Då svarar SMTP; telnet localhost 110 brukar ge svar om POP3 är aktivt.

Installationen är helautomatisk om du kör Outlook Express eller Netscape Msg, och mycket enkel även med andra klienter. Fördelen med automatik är att den som är okunnig om datorer inte behöver bekymra sig. Nackdelarna brukar ge sig tillkänna när "super users" från ABC-klubben kör en massa "specialare" och har en klåfingrig böjelse för att labba med alla program de ser...

En gammal mormor med PC som följer instruktionerna, torde tvivelsutan vara igång på ca 5 minuter med det här programmet. Att inte vara alltför kunnig kan vara en fördel.

Företaget som står bakom det här programmet finns på Bahamas (förmodligen av skatteskäl och för att slippa USA:s exportrestriktioner mot stark kryptering). Programmet distribueras från olika servrar världen över. Det finns också representation i Sverige.

Fördelen med SafeIT är att krypteringen verkligen blir av, utan att du som använder ens behöver tänka på det. Allt sker ju automatiskt.

**Bill Leksén <8355>**

#### ABC-bladet

# Tillit blir farligt

#### **Jag brukar använda Linux Weekly News på den världsomspännande väven till att vara min portal för information om det operativsystem jag föredrar.**

Den här artikeln har kommit till av nyheten om Steve Ballmers försök till kraftfull och offentlig brännmärkning av hotet som de fria Unix-systemen utgör mot framförallt Microsoft. Steve Ballmer är VD för Microsoft. Det hette nämligen att Linux var kommunistiskt. Debattens vågor går i varje fall höga på Linux Weekly News' sidor.

Mitt eget associationsmaskineri kom att tänka på hur man sköter och administrerar beroende på vilket system som är aktuellt. När man inte bara använder utan också tvingas se om sin dator regelbundet öppnar sig perspektiv som kanske inte är alltför synliga för den vanlige datoranvändaren. Nu är ABCklubben en sammanslutning för dem som inte påtvingats en dator utan som mer eller mindre frivilligt gett sig i kast med dessa. En aspekt i tidevarv av Internet och så kallade bredband är säkerhet.

#### Obekvämt

Nackdelen med säkerhet är avkall på bekvämlighet. Det blir extra och till synes onödiga manövrar med säkerhetsbälte: man behöver det inte förrän det är försent. För att anknyta till kommunism och Sovjet utmynnade ett sådant här resonemang under revolutionens första tid till en praktisk tillämpning av teorin. Åtskilliga ledarfigurer för kommunistiska partier i många länder samlades under gemensam flagg i Moskva för att vara personligen närvarande när det nya samhället tog form. Saken var bara den att Stalin knappast såg dem som några allierade utan snarare som några slags femtekolonnare som lämpligen hölls både kort och under ständig uppsikt. Hur tacklar man problemet? Jo, genom att låta inhysa dem i speciella hus. I dessa hus fanns all slags komfort som inte stod att finna någon annanstans. Men...

Väggarna var inte bara tjocka, de var dessutom ihåliga med tillräcklig plats för en eller flera anställda från NKVD (som efter Stalineran blev till KGB). Läxan

ter sig uppenbar: att själv se om sitt hus i alla aspekter.

Återigen landar man i 2000-talets datoriserade och uppkopplade samhälle. Med allt annat oräknat har Linux och den egna systemadministrationen lärt mig att ge akt

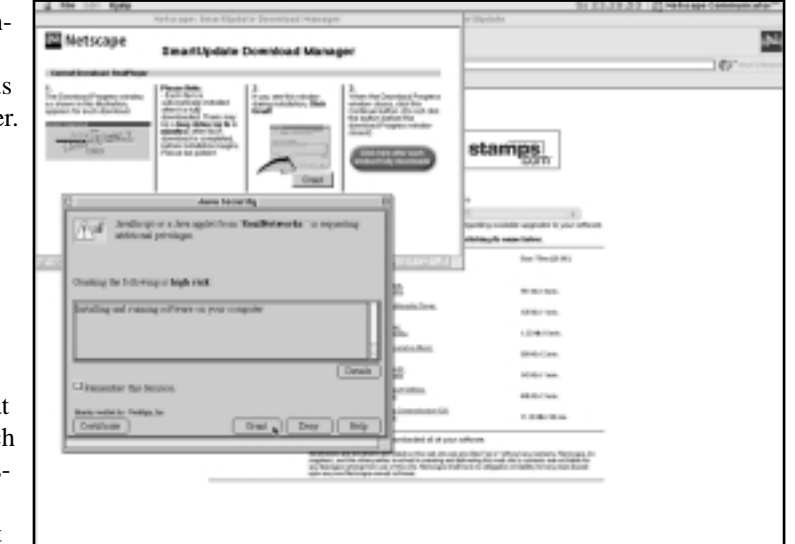

på alla de hål som olika slags program bjuder på för dem som av någon anledning skulle vilja ta sig en närmare titt på det jag har lagrat i datorn.

Tillit blir något farligt – varför skulle en viss programmerare eller företag vilja mitt eget bästa? Ja, säker kan man inte bli förrän man skaffat sig nödvändiga kunskaper så att man i akt och syfte att skydda sig kontrollerar allt man släpper in i datorn. I verkligheten lyder uppmaningen att läsa, kontrollera och kompilera all kod själv. Då borde allt där ute kunna hållas på behörigt avstånd. Ändå kommer patchar nästan dagligdags som täpper till öppningar som ingen visste existerade för en vecka sedan. Gränsen till det paranoida och hysteriska ligger inte långt borta, men att undvika tillit kan vara min räddning i morgon.

#### **Dumdristig**

I ljuset av detta framstår en tjänst som Netscape tillhandahåller som både dumdristig och uttalat livsfarlig.

SmartUpdate kallas servicen som synbarligen är perfekt för fast internetuppkoppling. Surfa in till till Netscape, klicka på ett par länkar och så kan du få den senaste versionen av Communicator med färska plug-ins med ett minimum av ansträngning.

Det fungerar och fungerar bra!

Med SmartUpdate låter man inte bara hämta hem färdiga program i ett märkligt format. Utan möjlighet att påverka kommer också programmen från det publika FTP-arkivet att automatiskt skriva till hårddisken: det inbegriper både radering och installation. Jag minns hur farligt det kunde vara att hålla på med sådant här i Windows. Man kunde hamna i en situation där saker och ting slutade att fungera därför att något DLLbibliotek ersatts av något annat eller inte alls.

Vad släppte man in?

Med ett kvitto i handen kunde man alltid klaga i affären, men vad finns att göra när man agerat via Internet?

Varför skulle Netscape vilja illa? Kanske inte Netscape, men vad skulle konsekvenserna bli om FTP-arkivet trots allt var i händerna på någon eller några illvilliga individer som insett möjligheten att plantera ett gigantiskt skämt eller en terrorattack eller bara misskreditera Netscape? I slutändan blir jag ändå tvungen att visa och förlita på tillit. Möjligen har Steve Ballmer och hans kolleger rätt. En viktig skillnad mellan hegemoniska system är att få bestämma vad som behövs för mig, till en viss uppgift i denna stund. Rätten att kunna granska det jag släpper innanför tröskeln. Rätten till självbestämmande. Det är ett långsamt och utdraget händelseförlopp där dragkampen handlar om att sätta dagordningen. Vad hotar vad?

#### **Marcus Strömberg <9370>**

Länk till Linux Weekly News: **www.lwn.net** 

## Dansk dator gödslar din middagsmat

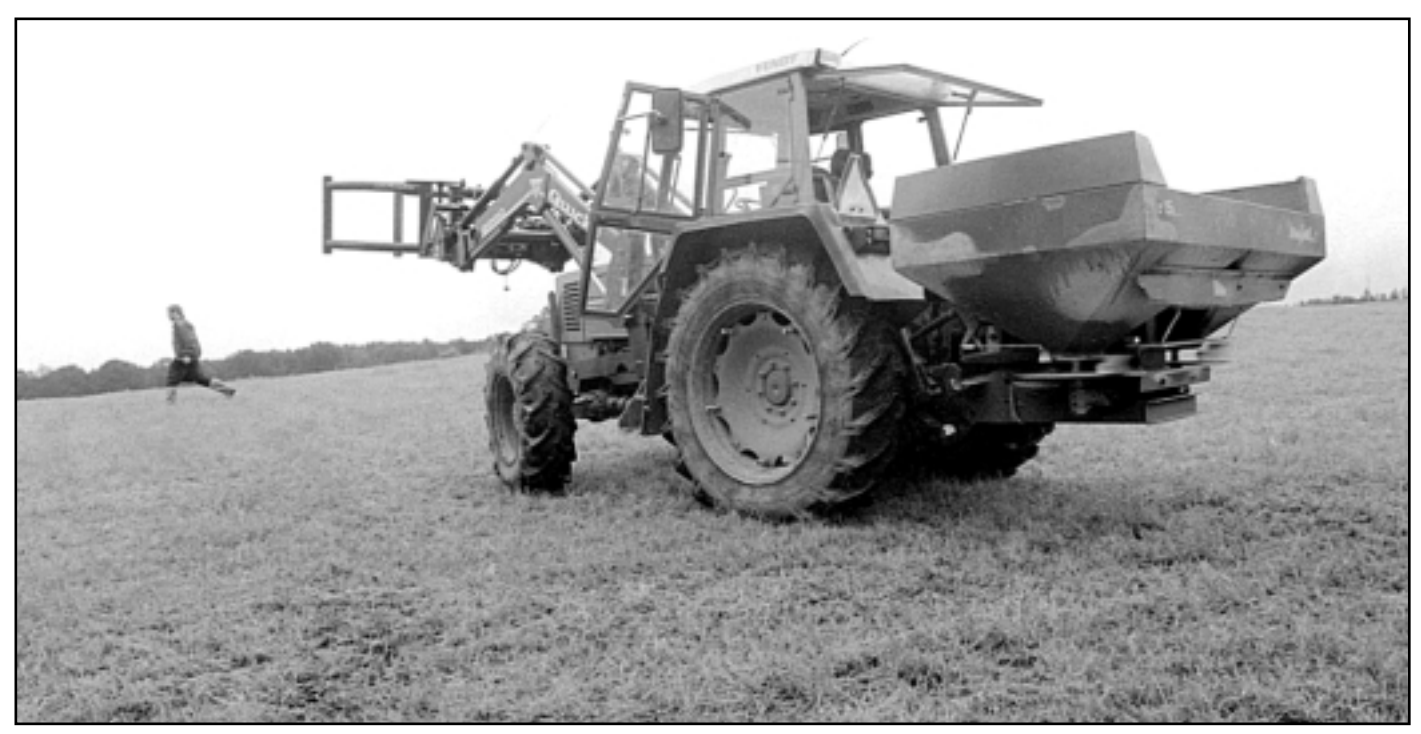

Innan man börjar köra ut gödslet mäter man upp 12-metersbredder och markerar dessa för att inte sprida på ytor där det redan är spritt, eller att man inte missar vissa ytor på fältet. Sedan är det bara att köra och hålla i ratten, datorn fixar fördelningen perfekt.

**Det finns datorer för alla möjliga och omöjliga användningsområden bland annat finns det datorer som används i traktorer. Här handlar det om en dator som används i en traktor när bonden sprider konstgödsel.**

**Datorn i fråga är av danskt ursprung och heter** *Bogballe Calibrator 2001***.**

Lennart Karlsson är lantbrukare i Uppvidinge kommun i Småland och han använder alltid sin dator när han sprider konstgödsel. Datorns huvudsakliga användningsområde är att se till att konstgödslet sprids i exakt den mängd som är optimalt för grödan. Det ska inte komma för mycket och heller inte för litet, säger han.

– Jag börjar med att fylla konstgödsel i spridaren och sedan öppnar jag en ventil och sätter en hink under. Då låter datorn konstgödslet rinna ca en halv minut, sedan väger jag hur mycket det blev. Idag fick jag 19 kg och vikten matar jag in i datorn, då vet datorn hur snabbt just det här gödslet rinner igenom spridaren. Andra typer av konstgödsel kan rinna snabbare eller långsammare och det måste datorn veta för att kunna göra korrekta beräkningar när man kör och sprider det ute på åkern.

Det går att ställa in en mängd uppgifter i datorn, bland annat hur kastvingarna på spridaren är inställda, liksom traktorns kraftuttagsvarv vilket påverkar kastvingarnas hastighet.

Spridarens kastbredd kan ställas in att vara mellan fyra till 24 meter när man kör. Normalt är att man sprider tolv meter. Större bredd kräver vindstilla. På de

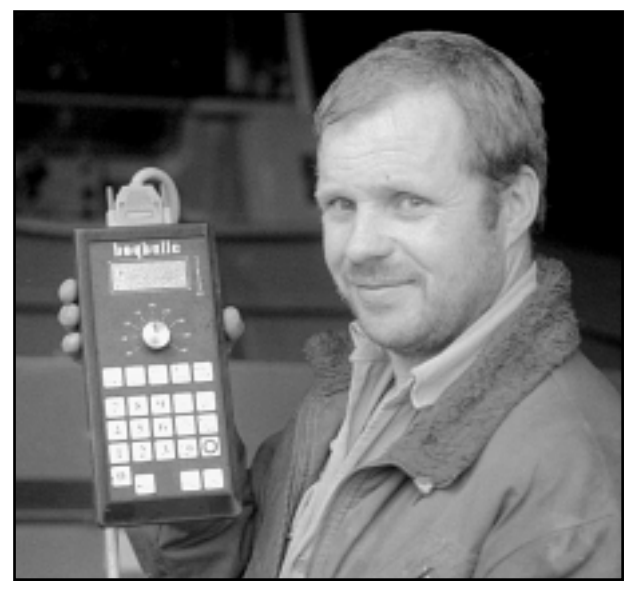

Lantbrukaren Lennart Karlsson visar upp datorn som styr konstgödslingen på Ålatorp gård.

stora slätterna där man odlar brödvete sprider man konstgödsel när säden gått i ax för att få upp proteinhalten för bakningens skull. Då används ofta tjugofyrameters kastbredd vilket då fungerar bra därför att stråna är höga och man vill undvika nya hjulspår i grödan.

Genom att datorn har en givare på traktorns bakhjul kan den se till att mängden gödsel blir exakt rätt per hektar oavsett hur fort eller långsamt traktorn kör.

Lennart Karlsson berättar att hans traktors bakhjul rullar exakt 5,1 meter per hjulvarv.

– Använder jag en annan traktor med annan hjuldiameter måste jag knappa in den traktorns hjuldiameter innan jag börjar sprida.

Under själva körningen går det att via knappen på datorn justera mängden gödsel exempelvis 20% upp eller 20% ner. Man justerar beroende på markförhållanden, kommer man till ett surhål eller annat dåligt ställe på åkern kan det vara lämpligt att tillfälligt justera ner mängden.

Datorn kostar ca 12000 med sladdar och hjulavkännare, dessutom ingår en hydralmotor som monteras på själva gödselspridaren.

– Eftersom konstgödsel blivit så dyrt på grund av oljepriset så är en dator mycket bra, säg att jag sparar mella 200 - 500 kg gödsel per tillfälle, det blir mycket

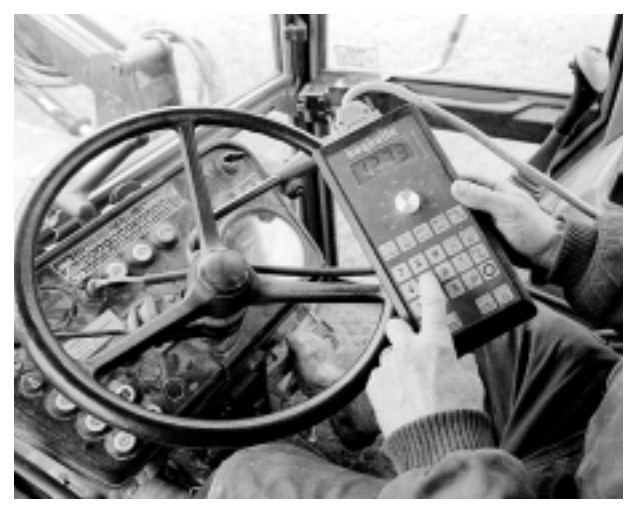

Innan bonden börjar är det litet uppgifter som ska knappas in i datorn.

pengar på sikt, säger Lennart Karlsson innan han kör ut på sina fält för att gödsla till tredjeskörden vall, vilket ska bli ensilage i mitten av september. Och i förlängningen mjölk, ost, biff och köttfärs.

#### **Lars Strömberg <7872>**

## Färre attacker med Macintosh och Unix

**Det finns anledning att skydda din hem-PC mot attacker utifrån när du är uppkopplad mot Internet.**

Det är inte bara företag som man försöker attackera utan även privatpersoner. Man försöker angripa privatpersoner på ett annat sätt än vad man använder mot företag.

Jag vet detta eftersom jag numera hemma har en bredbandskoppling mot Bredbandsbolaget via en liten brandvägg. Jag kan se skillnaderna i angreppssätt tydligt mellan jobbet och hemmavid. I och för sig orsakar angreppsförsöken mot företag som har brandväggar och personal som sköter dem i regel mindre allvarliga skador. Många har i regel inte samma möjlighet hemma att skydda PCn så det blir på sätt och vis värre.

De som går på privatpersoner via Internet verkar förutsätta förekomsten av Windows. Med Macintosh eller Unix/Linux så är risken betydligt mindre. Man försöker främst kontakta trojanprogram i Windows som Netbus. Man

kollar på de nät som används av operatörer för privatpersoner om det finns persondatorer med dessa trojaner igång genom att man försöker nå kontakt med dem. Sådana försök har inträffat hos mig några gånger de senaste månaderna.

Jag kör en liten 3COM-brandvägg hemma, men det är för att jag kör både min Solaris/Unixmaskin och en bärbar PC. Den brandvägg som jag har kostar ungefär 6000 kronor. Kopplar man upp sig via kabel-TV eller ADSL så kan man klara sig med en enklare lösning med lägre prestanda som kostar knappt 2000 kronor.

#### Brandvägg behövs inte

Den som kör Windows och bara har en PC behöver inte ha någon speciellt avdelad brandvägg. Det finns brandväggsprogram som körs i själva PC:n vilka erbjuder säkerhet enkelt. Zone Labs' ZoneAlarm är enkelt och dessutom gratis för privatpersoner. Det finns på adressen http://www.zonelabs.com/ Det är användbart även för den som använder flera datorer hemma.

Många andra liknade program finns, men de kostar pengar. Ett av dem heter Norton Internet Security. Nortons program är bättre än ZoneAlarm, men är inte gratis för privatpersoner. Norton har en variant som inkluderar viruskontroll. Kostnaden ligger på cirka 50 till 80 USdollar. Kan köpas och hämtas hem via Internet i USA.

http://www.symantec.com/sabu/nis/ Jag har testat ZoneAlarm, men inte Nortons program. Kör du via ett förtag som har en brandvägg så behöver du inte något eget skydd eftersom du då skyddas av brandväggen. Ingen Internetoperatör, mig veterligen, erbjuder idag något skydd för sina abonnenter på detta sätt. Däremot stoppar vissa av dem netbiosportar, alltså portarna 137- 139. Detta gäller inte ABC-klubbens modempool om jag minns rätt, men jag har för mig att dessa portar är stoppade ifall man kör från klubbens lokal i Alvik.

**Bo Kullmar <7872>**

## Svenska tecken i e-post med hjälp av gamla Edlin

**Jag tror att vi alla som använder datorer har stött på problem i samband med våra kära svenska bokstäver, å, ä och ö.** 

I den grå forntiden, när ABC80 var ung, fanns det inte så många å, ä eller ö. Iallafall verkade det så. Ingen utanför Sverige brydde sig stort om ämnet.

De flesta datorerna, och programmen, tillverkades på den tiden av engelskspråkiga för en engelskspråkig marknad. Våra bokstäver används inte särskilt ofta i engelskan.

#### Begränsningar

Många maskiner kunde med rätt program hantera å, ä och ö. En del hade inbyggda begränsningar som gjorde detta svårt eller omöjligt. Då fick man tillgripa omskrivningar som aa, ae och oe. Ett annat sätt var att bara ta bort ringen eller prickarna med a, a och o som resultat. Man kunde oftast förstå texten ändå.

Värst var att hantera telekommunikation. Mycket (all?) telekommunikation skedde med 7 bitar per tecken. Det gick bra så länge båda ändar använde svensk 7-bitars ASCII. Å, ä och ö finns definierade där som 7-bitars värden.

Använder ena änden, eller bägge, en 8-bitars teckentabell, t ex cp437 (US-ASCII med tillägg), kan det bli märkliga resultat. Åäö finns med där men har värden över 127, alltså används den åttonde biten. Telelänken skalade bort den åttonde biten och tecknet kom fram som något helt annat än avsett. De hamnade bland kontrolltecknen och kunde i värsta fall störa länken.

#### Inget bra på svenska tecken

Av olika skäl använder jag ett rent DOSprogram (NetTamer [1]) till min elektroniska post. Det är skrivet av en amerikan, som så mycket annat, och är därför inte något vidare bra på att hantera svenska tecken.

Det är inga problem att läsa eller skriva de svenska tecknen på datorns skärm.

Problemet är att i de teckentabeller (cp437 och cp850 är vanligaste för svenskt bruk) datorn använder definieras å, ä och ö som 8-bitars värden. Även ISO-8859-1 definierar å, ä och ö som 8 bitars värden.

Allt är frid och fröjd när jag skriver något här hemma. Lite värre är det när jag läser brev från någon annan eller de läser ett brev ifrån mig. De flesta jag brevväxlar med på svenska använder någon Windowsvariant med lämpligt epostprogram och det innebär vanligen att de använder en annan teckentabell än jag.

En annan fördel med elektriska brev via DOS-program är att de e-postvirus som härjat det senaste åren inte biter. De kan inte infektera mitt system!

I de allra flesta fall kan jag läsa och förstå texten. Värre är det med t ex PGP [2]. Om jag signerar ett brev kan inte mottagaren verifiera signaturen och jag kan inte verifiera de signerade brev som kommer till mig.

För att kunna fortsätta att använda NetTamer var jag tvungen att manuellt konvertera texten till rätt teckentabell och sedan lägga till nödvändiga rader i headern så att mottagarens e-postprogram hanterar det rätt.

Efter att ha gjort detta för hand några gånger blev jag så less på proceduren att jag började med försöken att automatisera det hela. Det är ju det datorer är bra

på.

Att skriva ett program i t ex BASIC är möjligt men jag tyckte att det var mer våld än nöden krävde. Varför uppfinna hjulet igen?

Efter en del letande på webben hittade jag ett program för teckenkonvertering, FIXTEXT [3]. Det fanns inga färdiga konverteringstabeller så det fick jag skriva själv. Det var ett pilljobb.

RFC 1345 [4] var till god hjälp. Titta på det dokumentet när du får tillfälle. Jag blir kallsvettig av att bara tänka på det. Flera sätt

Att lägga till rader i headern kan göras på flera sätt. Det som låg mest i linje med mina ambitioner var att utnyttja ett befintligt program. Valet föll på Xedit [5], en fri klon av Qedit [6].

Xedit är som namnet antyder en editor och man kan skriva ganska avancerade makron till den som kan anropas från kommandoraden.

För att vara helt säker på att inga 8 bitars tecken finns med i utgående meddelanden kodas det hela till quoted/printable med MimeQP [7].

För att binda ihop detta skrev jag några .bat-filer. Simsalabim, inga fler protester från PGP eller mina brevvänner.

Jag är sedan flera år med i mailinglistan [8] för NetTamer och ville dela med mig av det jag kommit fram till. Flera andra medlemmar i listan har skrivit program för att förenkla användandet. Jag skrev dit och talade om vad jag gjort och var det fanns att hämta.

#### En klagade

Responsen var sval. Nåja, de flesta medlemmarna är engelsktalande och har inte så stor nytta av å, ä och ö.

En person klagade över att paketet är så stort, ca 290 kB zippat. När jag funderat lite kom jag på att det kanske går att lösa med mindre resurser.

Med alla versioner av MS-DOS från i

alla fall 3.3 (jag har inte tillgång till någon äldre version) till och med 6.2 följde edlin.

Edlin är en editor som är mycket knölig att använda. Det enda försonande draget är i det här sammanhanget att man kan skriva en extern kommandofil (script) som kan användas av edlin.

Edlin kan söka/ersätta tecken och kopiera in text från en fil till en bestämd plats i en annan. Precis vad jag behövde.

Att skriva scripten till edlin innebar nya bekymmer. I dessa script används ctrl-Z och NUL. Ctrl-Z betraktas som filslutmärke (EOF) av DOS. Det är inte alla editorer som klarar av att hantera det på rätt sätt. Edlin klarar det. Även Xedit klarar detta och är lättare att förstå sig på. De som har använt WordStar känner igen en hel del tangentkombinationer. Man kan f ö konfigurera vilka tangentkombinationer man trivs bäst med.

#### Mera trassel

Det går t o m att skriva scripten från kommandoraden med copy-kommandot.

Ett ytterligare trassel är att edlin inte kan söka/ersätta alla önskade tecken i en passage över texten. Den måste gå över hela texten en gång för varje tecken man vill byta ut. Alla de tecken som ska översättas har per definition ett värde mellan 128 och 255 (8-bitars värden) och ska vanligen ersättas med ett annat värde mellan 128 och 255.

Så ett tecken som redan översatts kan komma att översättas en gång till. Det betyder att man inte kan göra en fullständig översättning av alla 8-bitars tecken. Man får nöja sig med åÅ, äÄ och öÖ och se till att den ursprungliga texten inte innehåller några andra 8 bitars tecken.

Hur det fungerar för andra språkområden (franska, spanska etc) har jag inte tittat närmare på. Det borde gå bra om man är noggrann när man sätter ihop översättningsscriptet.

#### Lätt med nya rader

Insättningen av nya rader i headern är relativt lätt och det är enkelt att ändra eller lägga till rader. Man bara ändrar en liten textfil (header.txt) med t ex Xedit. En del av raderna i den måste finnas med för att e-postprogrammet ska kunna hantera texten på ett bra sätt.

Översättningen till quoted-printable erbjuder inga större problem. Inga krockar eller dubbla översättningar.

En .bat-fil att binda ihop det hela och

hoppla! Jag får nästan samma resultat som med det stora paketet (290K zippat) och det är bara 10K zippat.

Varianten med edlin som motor har en del begränsningar. Som nämnts klarar den inte en fullständig översättning från cp437 till ISO-8859-1, bara en (liten) delmängd. Detta är tillräckligt (för mig) för de flesta ändamål vad gäller text. Kodningen till QP klarar inte att begränsa radlängden till 72 tecken så som det krävs i RFC 2045 [9]. Jag brukar ställa in högermarginalen i min editor till 64 tecken och hålla tummarna. Hittills har jag inte haft några besvär av detta.

#### Blygsam hårdvara räcker

Du som har orkat läsa ända hit undrar kanske över meningen och nyttan med det här i dessa tider av Pentium, W9x, massor med ram-minne och hårddiskutrymme.

Alla är inte så lyckligt lottade att de har råd med de senaste värstingmaskinerna. De här programmen (och särkilt edlinvarianten) kan köras på mycket blygsam hårdvara. En PC med 8088 processor, DOS 3.3, 640K RAM, en 360K floppy och ett modem räcker för att kunna kommunicera via e-post.

Programmen är dessutom gratis att använda för privatpersoner. Vad skulle det kosta att köpa moderna datorer och program?

Jo, jag vet att programmen följer med, ofta installerat och klart, när man köper en ny dator. Så alla köper en ny dator och ställer den i sommarstugan för att köra e-post på semestern?

Ett annat skäl är att det går att göra så här!

Ytterligare ett skäl är att ge edlin ett värdigt slut, ett slags 55+ arbete.

En annan fördel med elektriska brev via DOS-program är att de e-postvirus som härjat det senaste åren inte biter. De kan inte infektera mitt system!

Jag höll på att glömma av att tala om var man kan få tag i underverken som beskrevs:

http://www.abc.se/%7em990/nt\_se.html Stora paketet heter Convmail, det lilla Edconv.

**Lars Nordström <990>**

#### - Fotnoter -

På följande adresser går det att hitta program och dokument som omnäms i artikeln.

- [1] **NetTamer** http://www.nettamer.net
- [2] **PGP** http://www.pgpi.org
- [3] **Fixtex**t http://www.geocities.com/SiliconValley/Lakes/2414/ eller http://www.erols.com/waynesof/
- [4] **Rfc 1345** http://rfc.roxen.com/rfc/rfc1345.html eller http://www.faqs.org/rfcs/rfc1345.html
- [5] **Xedit** http://www.geocities.com/Hollywood/9015/xcon.zip
- [6] **Qedit** ftp://garbo.uwasa.fi/pc/goldies/qedit3c.zip eller http://garbo.uwasa.fi/pc/goldies/

[7] **MimeQP** – http://www.simtel.net/pub/simtelnet/msdos/decode/mimeqp.zip eller http://archive.bitcon.no/simtel.net/pub/simtelnet/msdos/decode/mimeqp.zip

[8] **Mailinglista NT** nettamer-request@dekan.com "Subscribe" i subjectraden.

[9] **Rfc 2045** – http://rfc.roxen.com/rfc/rfc2045.html eller http://www.faqs.org/rfcs/rfc2045.html

## Fireworks, verktyget för webbpublicering

**Fireworks skapades för webben. Det är ett program där man utgått från olika tidigare verktyg, som försökt lösa de problem som finns då man vill skapa grafik för webben. Man har sedan tagit de bästa ideerna och utifrån användarnas önskemål skapat en enhetlig lösning för webbgrafik.**

Redan i den första versionen av Fireworks lagrades all grafik i filformatet PNG. Filformatet PNG, "Portable Network Graphics" finns specificerat på http://www.w3.org/TR/REC-png.html och utvecklades för att fungera som ett patentfritt grafiskt format för att kunna ersätta både GIF och andra liknande format. Det är utökningsbart och stödjer allt från gammakorrigering, alfakanaler, samtidigt som det är dator- och leverantörsoberoende.

Den andra grundtanken bakom Fireworks var att allt alltid skulle förbli redigerbart. Därför är Fireworks uppbygt utifrån modern objekthantering.

#### Fireworks uppbyggnad

Det finns i Fireworks tre slags objekt, vektorobjekt, objekt med punktgrafik och textobjekt. För att hantera text i Fireworks kan man dels använda samtliga teckensnitt, stilsorter och andra justeringsmöjligheter som man förväntar sig av ett professionellt program. Samtidigt kan man förändra och komplettera textobjektet med alla de funktioner som gäller för alla objekt i Fireworks. På samma sätt kan bilder från olika bildbehandlingsprogram som t ex Photoshop direkt importeras med alla justeringslager och text korrekt bibehållna. Man kan sedan markera bilden och välja att modifiera bildobjekt.

Därefter kan man redigera bilden punkt för punkt på samma sätt som i ett vanligt bildbehandlingsprogram. Man kan enkelt frilägga en bild med trollspöet, rita själv med alla ritverktygen eller utnyttja filter, både inbyggda och från

andra tillverkare.

Men den verkliga styrkan hos Fireworks märks då man börjar arbeta med vektorer. Det är enkelt att importera vektorgrafik från andra program och sedan göra justeringar. Man kan skapa med bezieerkurvor direkt i Fireworks, eller utnyttja det innovativa verktyget Forma om yta, som "puttar" om linjer enligt penselstorleken.

#### Roligast med fyllningar

Men allra roligast är det att utnyttja olika fyllningar, linjeringar och effekter på alla dessa objekttyper. Genom att först skapa en enkel rektangel och sedan lägga på effekten skugga och yttre fasning, så får man snabbt en vacker knapp. Sedan kan man kan styra linjeringen för objekt till att se ut som ritate med en airbrush, pensel, kol, tusch, olja, vatten-

#### Den andra grundtanken bakom Fireworks var att allt alltid skulle förbli redigerbart

färg och annat. Alla dessa val kan anpassas tills man är nöjd med effekten. På samma sätt kan man ange fyllning till en rad olika slags övertoningar, som radiell, kon, veck, stjärnfall m fl. Man kan även välja att bland ett antal färdiga mönster och texturer, samt ange genomskinlighet för dessa.

Det finns sedan i Fireworks en mängd finesser för att underlätta arbetet, som en URL-palett, där alla länkar som används automatiskt finns tillgängliga, en palett med stilar så man enkelt kan utnyttja förinställda kombinationer av effekter, fyllningar, linjeringar etc.

Genom att utnyttja paletterna

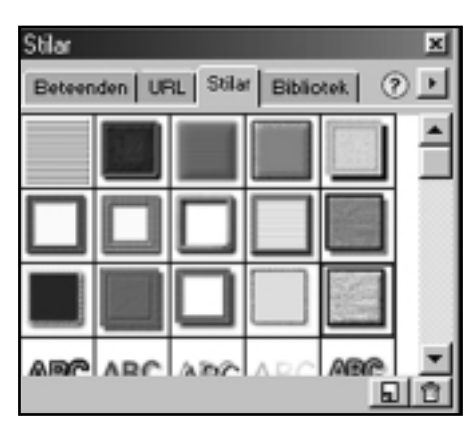

Paletten Stilar med vilken man kan använda förinställda kombinationer av färg och linjer för att skapa förinställda effekter.

Bildrutor och Lager kan man enkelt skapa animeringar från Fireworks. För att skapa knappar utnyttjar man ett speciellt fönster där man enkelt bestämmar utseendet för knappens uppläge, nedläge, överläge, knapplänk och så vidare. Alla knappar finns dessutom tillgängliga i ett symbolbibliotek där automatiskt alla knappar som används lagras, Det medföljer också ett bibliotek med färdiga knappar och navigeringslister som man direkt kan använda och anpassa.

Varje knapp består automatiskt av både grafik och en skiva som anger hur knappen kommer att skivas. När resultatet från Fireworks exporteras, så skivas bilden automatiskt upp, och en webbsida skapas byggd antingen som en tabell eller som skivor (layers). Det är nödvändigt för att varje knapp ska kunna fungera självständigt.

Hur varje skiva ska exporteras kan ställas in individuellt. Till varje skiva kan man även koppla ett antal olika beteenden. Ett beteende kan exempelvis inne bära att att bildrutan i skiktet med namnet huvuddel byts ut mot en annan bildruta, när en knapp trycks ner. Det praktiska med Fireworks bettende är dessutom att det är exakt samma beteen-

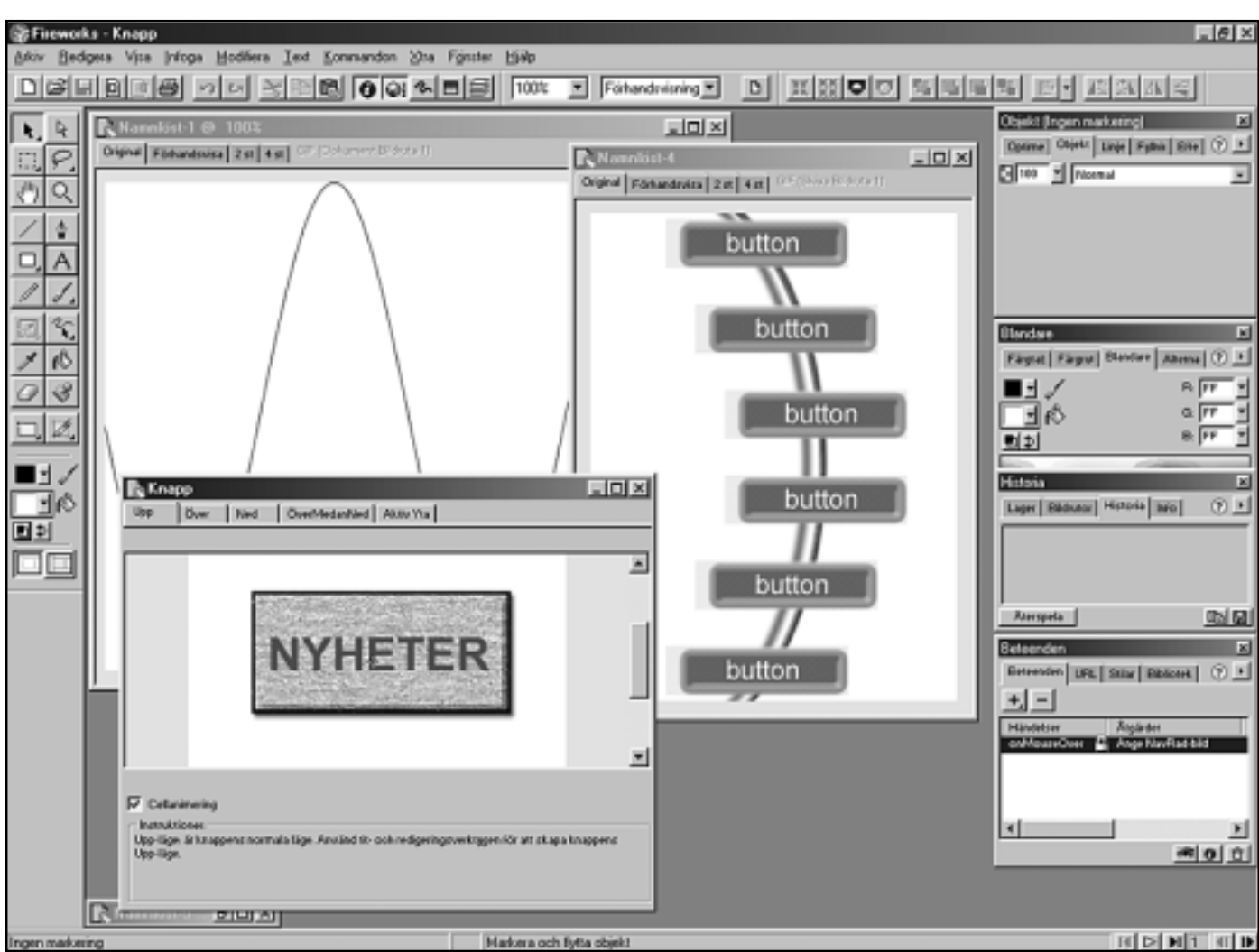

En skärmdump från programmet Fireworks. I de olika fönstren syns en sinuskura, knappar och linjer. Lägg märke till verktygspaletten där den som kör Flash och något ritprogram känner igen sig i viss mån.

de som finns i systerprogrammet Dreamweaver.

En Fireworksfil med bara fyra knappar resulterar i vanligen 17 filer (4 gånger 4 lägen - Upp, Ned, Över, ÖverMedanNed, samt en HTML-fil med all JavaScipt för knappbeteenden, mm). Man kan närsomhelst kontrollera hur resultatet från Fireworks blir, genom att välja fliken Förhandsvisa. Man kan då pröva på funktionaliteten för alla knapparna, samt kontrollera att bilder och komprimeringen är till belåtenhet.

Man sedan välja att exportera och låta Fireworks föreslå bästa exportalternativ. Eller så kan man direkt gå via urklipp och automatiskt anpassa den HTML och JavaScript-kod som Fireworks skapar för olika webbeditorer.

#### Fireworks automation

Ovanpå allt detta finns Fireworks otroliga möjligheter till automation. I Fireworks finns en Historiepalett med vilken man lätt kan se vad man gjort och gå bakåt steg för steg. Man kan också makera ett antal arbetssteg i

Historiepaletten och klicka på en liten diskettsymbol, för att automatiskt skapa ett kommando som sedan visas i Kommando-menyn och kan utföra de steg man markerade.

#### Hela Fireworks kan automatiseras med JavaScript

Det mest fascinerande är dock att i Historiepaletten markera ett antal steg och klicka på Kopiera steg symbolen. De önskade stegen lagras då i datorns urklipp och kan därefter antingen klistras in i Fireworks och på så sätt återupprepas, eller också klistras in i en textdteditor för att där dyka upp – som JavaScript-kommandon.

Hela Fireworks kan automatiseras med JavaScript. Detta innebär att i stort sett allt man gör i Fireworks också kan göras genom att man skriver ett JavaScript-program. Fireworks har ett speciellt filformat för automatisering,

filer som på PC slutar med JSF.

Exempelvis kan man enkelt kika på hur alla medföljande Fireworkskommandon fungerar genom att kika på JSF-filerna i katalogen Commands som man hittar på platsen Program/Fireworks/Settings/Commands på hårddisken. En JSF-fil är samtidigt en helt vanlig text-fil, som kan redigeras med vilken enkel ordbehandlare som helst, t ex Anteckningar som medföljer på både Macintosh och Windows som standard.

Men för att dra verklig nytta av automatiseringen i Fireworks bör man känna till lite om JavaScript-språket.

#### Utföra saker utan HTML

JavaScript är en variant av Java som introducerades för att i webbsidor ha med kod som utförde saker som inte kunde lösas med bara HTML. Många andra produkter har sedan dess börjat använda JavaScript för att automatisera funktionalitet. Exempel på sådana är Macromedia Dreamweaver, Adobe Acrobat och andra.

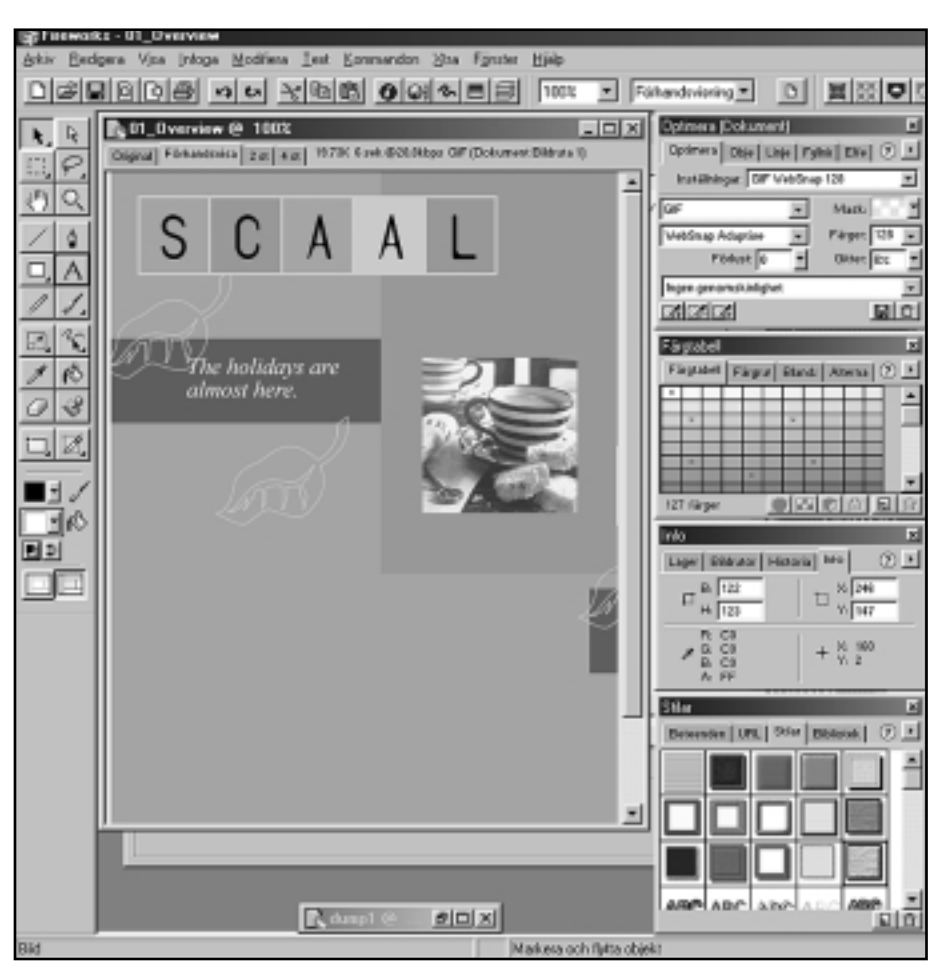

Så här ser en översikt ut i Fireworks.

Så hur kan man nu utnyttja denna styrka till något användbart. Låt oss anta att jag vill rita en enkel sinuskurva. Jag har ingen aning om hur man gör, men jag vet att jag behöver utnyttja ett flertal linjer för detta. Alltså ritar jag några linjer med Fireworks ritstift och kopierar kommandot för detta till en ordbehandlare. Resultatet kanske blir:

fw.getDocumentDOM().addNewSingleP ointPath({x:193, y:393}, {x:193, y:393}, {x:193, y:393}, true); fw.getDocumentDOM().appendPointToP ath(0, 1, {x:225, y:313}, {x:226, y:311},  ${x:}227, y:309$ );

Jag inser att det betyder att jag börjar med en ny bana och sedan lägger till punkter.

Sedan kollar jag i Fireworks dokumentation, "Extending Fireworks" på **http://www.macromedia.com/support/ fireworks/extensibility.html** och hittar funktionerna för dokumentbredd och dokumenthöjd. Det gör hela programmet lite snyggare. Genom att sedan kolla in lite av JavaScript-dokumentationen, så får jag fram följande lilla kodsnutt, som ritar en enkel sinuskurva.

var docWidth = fw.getDocumentDOM().width; var docHeight  $=$ fw.getDocumentDOM().height;

fw.getDocumentDOM().addNewSingleP ointPath $({x:0, y:docHeight}/2)$ ,  ${{x:0, y:docHeight}}$ y:docHeight / 2}, {x:0, y:docHeight / 2}, true);

for  $(a = 0; a \leq d$  doc Width;  $a=a+docWidth/100)$  { var  $h =$ (Math.sin(a/docWidth\*4\*Math.PI)\*docH eight  $/ 2$ ) + (docHeight  $/ 2$ );

fw.getDocumentDOM().appendPointToP ath(0, a, {x:a, y:b}, {x:a, y:b}, {x:a, y:b}); }

Låt oss ta ett annat vanligt problem. Samtidigt som man skapar ett massa olika slags bilder för en webbplats, så vill man skapa en mapp med lika stora miniatyrer av alla bilderna, med samma filformat, för att snabbt få en översikt.

var to $Dir = "To"$ ;

var from Files  $=$  new Files.enumFiles("."); var  $i = 0$ ;

Files.createDirectory(toDir); for  $(i; i$  -from Files.length; $i$ ++) {

fw.openDocument(fromFiles[i]); if (fw.documents.length>0) { var to File  $=$ Files.getDirectory(fromFiles[i])+"//"+to Dir+"//"+Files.getFilename(fromFiles  $[i]$ :

Files.deleteFileIfExisting(toFile);

fw.getDocumentDOM().setDocumentIm ageSize({left:0, top:0, right:40, bottom:40}, {pixelsPerUnit:72, units:"inch"});

fw.getDocumentDOM().setExportOption s({ exportFormat:"GIF"});

fw.exportDocumentAs(null, toFile, null);

fw.closeDocument(fw.getDocumentDO M(),false); }

}

Detta skript skapar inne i mappen To en miniatyrbild på 40x40 punkter med formatet GIF. Och för att göra detta i oändlighet, med automatik, sätt bara "do {" på första raden och "} while (true);" på sista.

Det vara bara några enkla exempel på hur man kan utnyttja Fireworks med JavaScript. Det finns många andra möjligheter och jag tycker det är himla kul!

#### **Peter Freund <10853>**

Mer om Fireworks

http://www.projectfireworks.com/

http://www.macromedia.com/ support/fireworks/ts/documents/ web\_sites\_fireworks.htm

http://www.macromedia.com/ support/fireworks /extensibility.html

## Bredband kräver dyr säkerhetsutrustning

**Jag använder sedan en tid privata IPadresser hemma vilket kallas NAT på Internetspråk. Detta har jag gjort med en Cisco 775 ISDN-router och hubb. Nu vill jag göra samma sak med det så kallade bredbandsnätet. Att skaffa en PC enkom för brandväggsbruk gör att jag får för många datorer hemma så det vill jag inte ha även om det kanske skulle bli en billig lösning.**

Jag köpte först en billig burk som kommer från SerCOMM, i Taiwan. Den heter IP5020. Den kostade 1775 kronor inklusive moms hos SysCOM i Jakobsberg.

Det visade att IP5020 inte riktigt kan hålla uppe långa sessioner mot Bredbandsbolagets nät. Ibland fungerar den bättre ibland sämre utan att jag ändrar något. Jag märker detta om jag kör Real Audio under en längre tid eller vid en telnetsession till exempelvis ABC-klubben.

Nu har jag i stället köpt en 3COM Internet Firewall som är mycket dyrare men som fungerar bättre. Den kostar 6730 kronor med moms. Den tillhandahåller en överföringskapacitet på ungefär 500 Kbit mot SUNET medan IP5020 i regel endast orkar släppa igenom ungefär 200 Kbit.

En slutsats är att om man kör ett långsamt nätverk som är baserat på kabel-TV eller ADSL så kan man nog få en billigare burk att fungera som IP5020. Leverantören i Taiwan tror att jag kör antingen via kabel-TV eller via ADSL vilket jag inte gör.

#### Dyra hårdvaror

Kör man riktigt nät som Bredbandsbolagets så behöver man en bättre och snabbare burk. Alltså: ett snabbt bredbandsnät av det slag som Bredbandsbolaget erbjuder ställer krav på anslutningen. I och för sig så märker man inte alltid att burken tappar nätet om man

bara ägnar sig åt webbtrafik eftersom http inte är sessionsorienterat.

3COM-burken är mycket mera avancerad och har en riktig brandvägg även om den är simplare än bland andra Checkpoints Firewall-1-programvara.

3COM är svårare att ställa i ordning än IP5020, men inte så mycket svårare. Den är mer mångsidig. Sercommburken är egentligen bara en indirekt brandvägg på grund av NAT, adressöversättningen. Är man mycket säkerhetsnojig så är det dyrare alternativet ändå bättre.

Internet Firewall som är mycket dyrare men som fungerar bättre. Den kostar 6730 kronor

3COM kan ge statistik på hur Internet används. Vilka protokoll, vilka IP-adresser som förekommer mest och de tjugofem mest besöka webbsidorna. Jag ser att jag kör mot LysKOM ibland genom loggningen.

Detta betyder inte att 3COM är problemfri. Jag kan för tillfället inte administrera den från Suns operativsystem Solaris. Administration av båda burkarna körs via webbläddrare, men 3COM kräver både Java och Javascript vilket jag i och för sig har stöd för i Solaris. Otroligt nog får jag kontakt med 3COM om jag kör med Lynx från Solaris, men kan då inte logga in eftersom Lynx saknar stöd för Java.

3COM kan i sig stoppa cookies om man vill det – av "privacy"-skäl som det står i bruksanvisningen. I detta kan man som undantag ange "trusted sites" mot

vilka man godkänner cookies. Det finns även ett slags snuskfilter som dock kräver ett extra abonnemang vilket uppdateras från USA. En månad får man på köpet. Ett 24-månaders abonnemang kostar 1869 kronor med moms. Det är dock inget som jag behöver.

3COM tillhandahåller en logg som den kan skicka iväg med e-post när den blir full eller vid omstarter. Det går också att skicka loggraderna till en syslogserver undan för undan. Därtill kan man lägga in riktiga brandväggsregler om man vill. I båda fallen går det att sätta upp en server på sitt interna nät och då styra TCP-port 80, för webben, dit så det fungerar även om man kör på privata IP-adresser hemma.

#### Billig hub går att hitta

I båda fallen måste man skaffa en hub om man inte redan har en sådan. En hub är tämligen billig. Clas Ohlson-butikerna tar cirka 350 kronor för en liten hubb.

Jag har just skaffat mig en DNS som är synkroniserad mot min dynamiska IPadress. Detta har jag gjort hos www.dyndns.org. Tyvärr har inte Bredbandsbolaget ordnat med baklänges DNS-namnuppslagning så jag måste stå ut med konstigheter på klubben för att kunna logga in med ssh (Secure SHell, en slags säker telnet).

#### **Bo Kullmar <1789>**

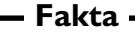

**Sercomm:** http://www.sercomm.com/

**Syscom Jakbosberg:** http://www.mematex.se/network/sercom/ip5020.htm

#### **3COM:**

http://www.3com.com/internetfirewall/

## Bok om Photoshop bättre än förväntat

**När detta skrivs råder det ingen brist på datorlitteratur. Tvärtom finns en uppsjö av titlar i de specialiserade boklådorna för böcker om och kring datorer.** 

Till detta kommer att varje ordinär bokhandel har minst en hylla eller två för denna typ av böcker men tämligen ofta en speciell avdelning som kan verka mycket välsorterad. Jag skriver "verka" eftersom jag numera alltför väl vet att lejonparten av utbudet knappast är mer värt än pappret som det är tryckt på.

Åtskilliga böcker utlovar snabbkurser i självstudieform om allt mellan C-programmering och att lära sig förstå innebörden av ikoner och rullgardinsmenyer i populära program. Alltid lärs kunskaperna ut med samma slag hurtiga entusiasm som syftar till att förleda läsaren och få denne att se vägen till expertkunskaper som åtskilligt kortare än vad den är – och måste vara.

#### Kostat tusenlappar

De misstag jag gjort och som kostat mig åtskilliga tusenlappar har haft det goda med sig att jag numera snabbt kan skilja det dåliga från det bra. En grundläggande regel är att 500 till 600 sidor betyder hundra eller färre sidor ändå läsvärd text, alltså det som återstår för kunskapsinhämtning när alla utrymmeskrävande skärmdumpar, irrelevanta listor, kapitel med postulat om Internet i böcker som inte alls handlar om Nätet och så vidare skalats bort.

Medskickade CD är också en signal till misstänksamhet. Likaså gäller svenskspråkiga verk, i original eller i översättning: nästan alltid har man skäl till irritation eller skratt, ofta bådadera, på grund av det löjeväckande språkbruket.

Därför var det med en god portion skepticism jag nalkades Photoshop 5.5 Bibeln. Den betingade reflexen DÅLIGT väcktes snabbt vid liv. Här fanns alla

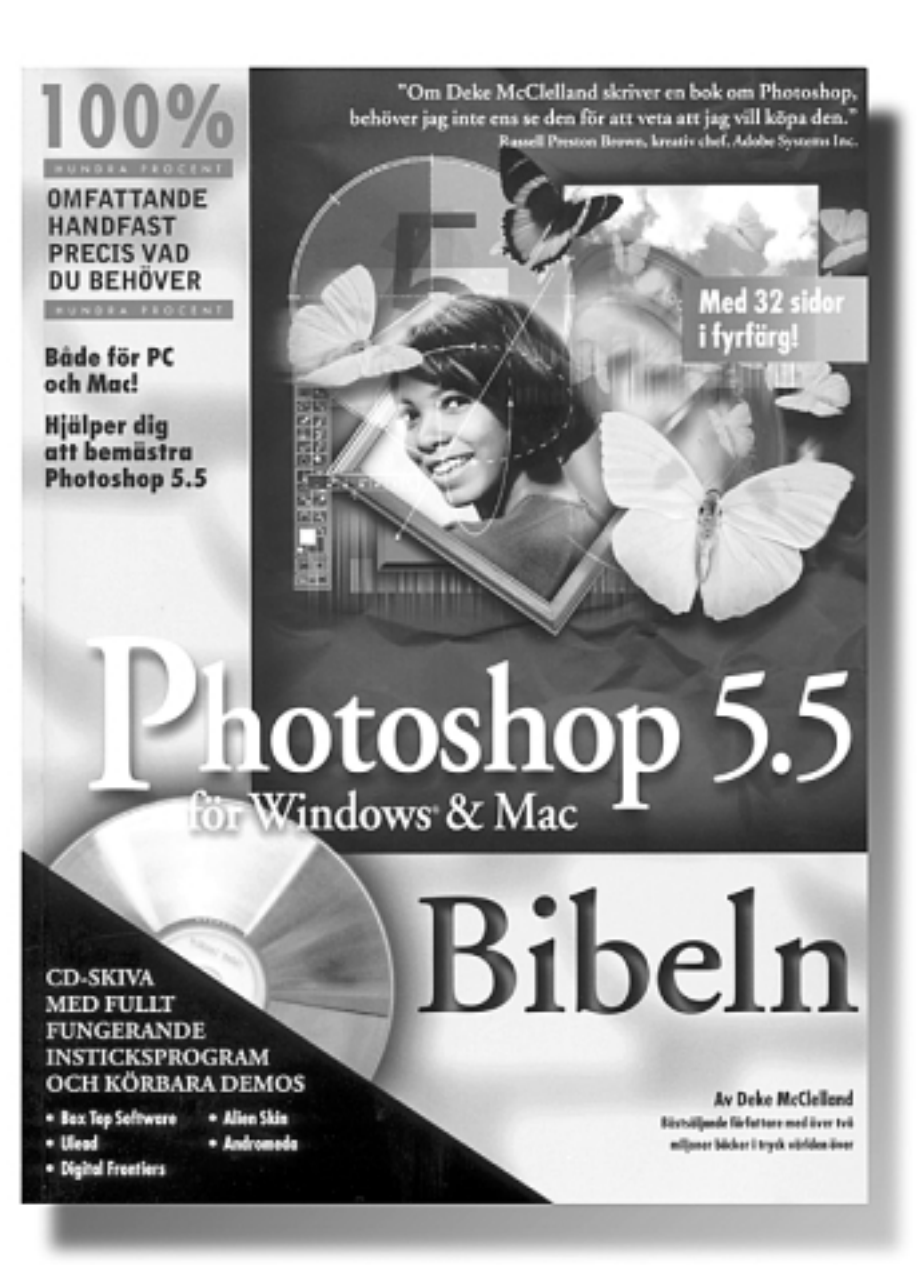

kännetecken representerade, över 900 sidor, CD:n på insidan av omslagspärmen, mängden av skärmdumpar och inte minst titeln som inte skulle kunna accepteras som ens halvgod svenska.

Reklamfraserna som tryckts på omslaget var naturligtvis illavarslande. "Både för PC och Mac! Hjälper dig att bemästra Photoshop 5.5".

Jag hade sett det förr. Skulle detta vara samma skräp som mycket annat, en hjälpligt uppiffad instruktionsbok som marknadsfördes som en genväg till ett fullständigt kunnande av ett datorprogram ytterst få kan bemästra fullt ut? Visserligen finns tendenser till det men inte i så hög utsträckning som jag befarade.

Mina negativa förväntningar kom faktiskt rätt ofta på skam, vilket är en viktig orsak till att den här artikeln överhuvudtaget har blivit skriven.

#### ABC-bladet

Författaren påstår att hans bok som tycks föreligga i lika många upplagor som det finns versioner av Photoshop är "...mest använda undervisningsböckerna på collegekurser. Den är även den enda tredjepartsbok som teknikgranskats av medlemmar ur Photoshops utvecklingslag.". Jag vet inte om det där sista har varit kvalitetsbefrämjande eller inte; det är ju långt ifrån alltid som verktygsmakaren förmår att hitta det bästa användningsområdet för sitt verktyg och uttalat är i boken hur man får Photoshop att fungera i så kallade verkliga situationer.

#### Försäljarsvada

För att nå dit, alltså få en uttalad nyttoinriktad användning av Photoshop 5.5 Bibeln, måste man forcera genom en text som alltför ofta verkar vara en ordför-ord-transkription av en middagskonversation där läsaren förmodas vara den ena och i dialogen mycket aktive partnern. Detta skapar ett intryck av försäljarsvada som åtminstone på mig verkar bortstötande istället för det motsatta och uppenbart eftersträvade, att minska avståndet och skapa någon slags intimitet till det komplicerade Photoshop.

I bakgrunden lurar också känslan av ett mer eller mindre uttalat krav till att vara utrymmeskrävande. Allt för att öka omfånget på boken och därmed kunna motivera ett högt pris.

Förmodligen hade 900 sidor utan vidare kunnat minskas med 200 till 300 sidor med ett bättre förhållningssätt till själva skrivandet. Men glädjande nog finns knappast några formella fel i texten, varken i översättningen eller i sakuppgifterna.

#### Enklare i Mac

Man har synbarligen ansträngt sig så att kartan skall överensstämma med verkligheten, d.v.s. att menyval och paletter heter samma sak både i boken och i programmet som sådant. (Det här kan tyckas självklart, men är långt ifrån fallet med mången datorlitteratur.)

I det här sammanhanget är det beklagligt att man vill omfatta Photoshop för

de båda plattformar programmet existerar till, alltså Windows och Macintosh. I alltför många avseenden fungerar arbetsgreppen olika och då till Macintoshens fördel: det är enklare i Mac, helt enkelt.

Därtill är det otvivelaktigt så att Macintosh har en stark ställning inom den grafiska världen och i synnerhet på tidningar. Flertalet stora tidningar både i Sverige och utomlands använder Macintosh som arbetsredskap. Det avspeglas dock inte i boken där man låter Macintosh framstå som undantaget i en i huvudsak Windowsifierad värld. Anmärkningen bör dock inte överdrivas men det beskrivna resulterar i en mängd överflödig information. Kanske är det ofrånkomligt eller bara ekonomiskt för utgivaren. Vad vet jag?

#### Alltid lärs kunskaperna ut med samma slag

#### hurtiga entusiasm

Det jag däremot vet efter att ha forcerat mig igenom boken, inte nödvändigtvis i en rak följd från vänster till höger, är att den hyser både goda tips och idéer för vidare utveckling som kan motivera det pris den betingar. Jag har själv inte betalat ett endaste öre för det samlade kunnandet; jag har fått låna boken från min arbetsplats för att bli än bättre på Photoshop än vad jag redan är. "Bibeln" är också skriven av och avsedd för den som redan har Photoshop som en oundgänglig del i sitt vardagsliv. Det bästa i boken ligger i de handfasta tips med beskrivningar i steg-för-steg hur man exempelvis frilägger bilder på människor med spretigt hår...något som kan vara oerhört svårt för den som inte förstår sig på att använda möjligheterna korrekt.

Om man från förlagets sida hade förstått att sådant hade varit tillräckligt i sig för att göra en succé bland bildproffs hade jag utan vidare rekommenderat den

intresserade att överväga ett inköp.

Tyvärr är så inte fallet och varför har jag redan förklarat. Framförallt borde boken ha splittrats upp på tre eller fyra titlar. Varje titel skulle sedan ha kunnat bli betydligt billigare och överskådligare. Det hade varit ett närmast idealscenario som nu schabblats bort eftersom ansvariga för publiceringen tycks ha dirigerats av maximen att tillgodose alla med något.

#### Slippa betala

Den som inte vill eller behöver sätta sig in i hur man bäst skapar webbgrafik skulle rimligen kunna slippa att betala för de 140 sidorna. Eller tvärtom.

Slutomdömet måste ändå bli överlag positivt. Kanske finns det bättre hjälpmedel ändå för den som vill vara kreativ med sitt dyra program från Adobe.

Kanske kommer det böcker av den sort jag efterlyser. I vilket fall som helst skall man inte försöka lära sig Photoshop torrt – man måste hela tiden kunna exprimentera själv. Utan den möjligheten har man förbrukat ett antal hundralappar till ingen nytta. Det är viktigt att komma ihåg. Ty som sagt är: "När ingenting annat hjälper, läs bruksanvisningen". För att komma förbi det nålsögat får man antingen betala många tusentals kronor eller komma över en billigare piratkopia och strunta i BSA:s indignerade moralrop alternativt använda det i yrket.

#### **Marcus Strömberg <9370>**

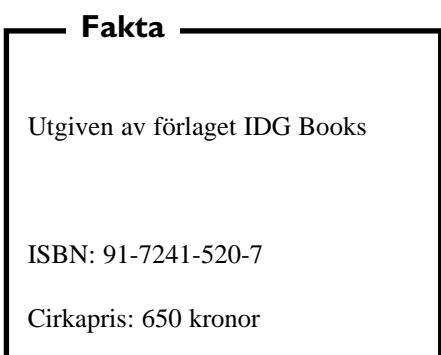

**Snabba nyheter** kan man hitta på SvT:s text-tv. Naturligtvis går det också att läsa text-tv via internet. Adressen är: **www.svt.se/texttv**

**Telefonsvarare och fax** i datorn kan man få om man tittar in till platsen "Gratisnummer". Adressen är:

**www.echoo.net**

**Ordning i röran** kan man få om man katalogiserar grejerna. Det går utmärkt med programmet *Media 4 All.* Programmet hittas på adressen: **www.jockesoft.com**

### Skillnaden mellan **DHCP** och DNS

DHCP (= Dynamic Host Configuration Protocol) är dels en funktion för att (fjärr-)konfigurera TCP/IP protokollets inställningar dels en funktion för att tilldela (låna ut) IP-adressser till användare i nätverk.

DNS (= Domain Name Service) översätter anropet "www.abc.se" till den egentliga internetadressen 195.17.72.10 Alla med fast IP-adress lär vara skyldiga att hålla två DNS-servrar igång.

DHCP använder du varje gång du kopplar uppdig mot internet med uppringd förbindelse (som uppringd räknas även kabel-modem) och får låna en IPadress. Den erhållna adressen kan vara vilken som helst inom DHCP-serverns adressområde men i förhandlingen talar din dator om vilken adress du hade senast och om den är ledig just då så får du ofta den igen.

DNS använder du när du kopplar upp dig till en annan dator via internet vilket underlättar om du inte vet motpartens "IP-nummer", villdu tex ansluta till Compaq är det ju en god chans att de svarar på www.compaq.se, att prova sig fram via den fyrställiga sifferkombinationen lär ta lång tid....

#### **Urban Svensson <1281>**

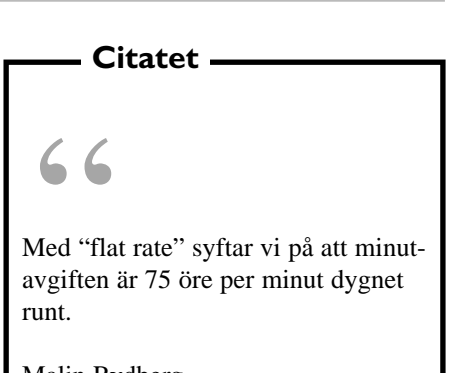

Malin Rydberg Pressansvarig Tele 2

### Brandvägg stoppar oönskade intrång

ABC-bladet

**Att ha eller inte ha en brandvägg, det är frågan. För den som bara gör kortavariga modemuppkopplingar för att läsa e-post eller kanske surfa en stund är nog frågan om brandvägg inget man behöver fundera på. Nu ökar dock bredbandsuppkopplingar och därmed fast avgift oavsett uppkopplad tid vilket troligen betyder väsentligt längre uppkopplingar mot Internet än med modem. För dessa bör frågan om brandvägg vare aktuell.**

En brandvägg är en programvara som ser till att din dator inte blir åtkomlig för vem som helst som försöker ta sig in via Internet. Därav namnet.

Det finns brandväggar som är gratis och det finns dem som kostar en hel del. Som med andra programvaror är det ingen självklarhet att en dyr brandvägg är bättre än en gratis, eller tvärt om.

#### En brandvägg som är så svårinställd att den inte används är sämre

#### än ingen alls

Det finns också faktorer som lättkonfigurerade eller inte att ta hänsyn till. En brandvägg som är så svårinställd att den inte används är sämre än ingen alls.

Här följer några tips på adresser där man kan läsa mer om brandväggar. På vissa kan man hämta hem fullt fungerande och fria brandväggar, på andra finns demoexemplar.

En bra adress att börja på när man vill lära sig om brandväggar och risk för intrång är http://grc.com/

Om BlackICE Agent kan man läsa på http://www.netice.com/html/products.

### Genväg avslutar windows snabbt

**Gör så här för att skapa en genväg på skrivbordet för avstängning av Windows 95/98.**

Högerklicka på "Skrivbordet"

Välj "Nytt" och sedan "Genväg"

Skriv föjande i dialogrutans kommandorad:

c:\windows\rundll.exe user.exe,exitwindows

(Observera! mellanslaget mellan "rundll.exe" och "user.exe") Vänsterklicka på "Nästa"

Namnge din Genväg

Vänsterklicka på "Avsluta"

**Sven-Erik Svensson <4394>**

html

En demo från McAfee.com Personal Firewall finns på

http://www.mcafee.com/default.asp Kommer ni ihåg I Love You brevet som skapade en aldrig tidigare sedd virusattack i våras? Nu sägs brandväggen ZoneAlarm även kunna skydda mot

den här typen av bilagor som innehåller Visual Basic Scripts. Det kalls för att det ingår MailSafe i brandväggen. Adressen är http://www.zonelabs.com/

En brandvägg som kallas Sybergen Secure Desktop finns att hämta på adressen: http://www.sybergen.com/

eSafe Protect Desktop hittas på http://www.sybergen.com/. På den här sajten kan det löna sig att vandra runt litet för där finns länkar till många ställen med nyttiga program för den säkerhetsmedvetne.

Ett känt namn i sammanhanget är Norton Internet Security 2000. Den här brandväggen kan man både köpa och läsa om på

http://www.symantec.com/product/home -is.html.

# Bullshitbingo

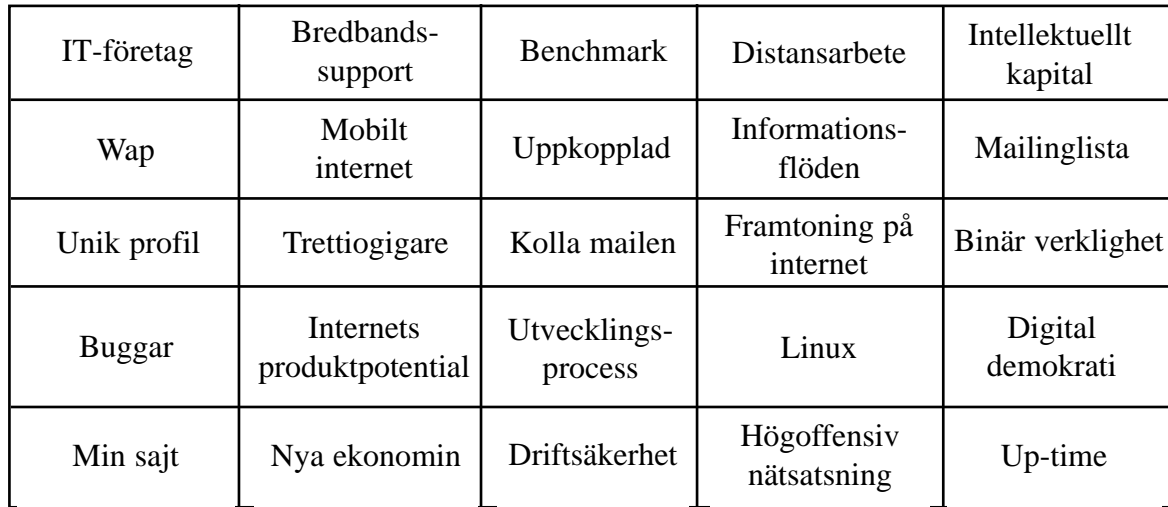

Luffarschack spelade man förr i tiden.

Numera är det Bullshitbingo som gäller vid kortare tidsfördriv. Det går till så att man tjuvlyssnar på ett samtal från bänkgrannarna på inrikesflyget eller bland affärsresenärer på X2000 och för varje

floskel du hör kryssar du i respektive ruta. När du fått fem kryss i rad horisontellt, vertikalt eller diagonalt – det går fortare än du tror – ställer du dig upp och ropar så högt du kan: *Bullshit!*

Π

### Häftig sida vann första pris

Företaget Paregos har av Sveriges informationsförening vunnit tävlingen *Guldklappan 2000* med sin webbplats "Totalförsvaret".

Platsen blev utsedd till bästa produktion och bästa utbildningssajt.

Webbplatsen mötte först en del motstånd när den presenterades av uppdragsgivaren. Det ansågs att den utnyttjade Flash alldeles för mycket. Och det kanske man kan ha delade meningar om. Faktum är ändå att den visar på möjligheterna med Flash på ett alldeles utmärkt sätt.

Webbplatsen använder både bild och ljud och annan rörlig grafik på ett både intressant och nytt sätt. Den är definitivt värd ett besök, om inte annat så i studiesyfte för att se vilka möjligheter Flash kan ge.

Adressen är: http://total/paregos.com/ lararrum/index.htm Klicka sedan på *Totalförsvaret.se*

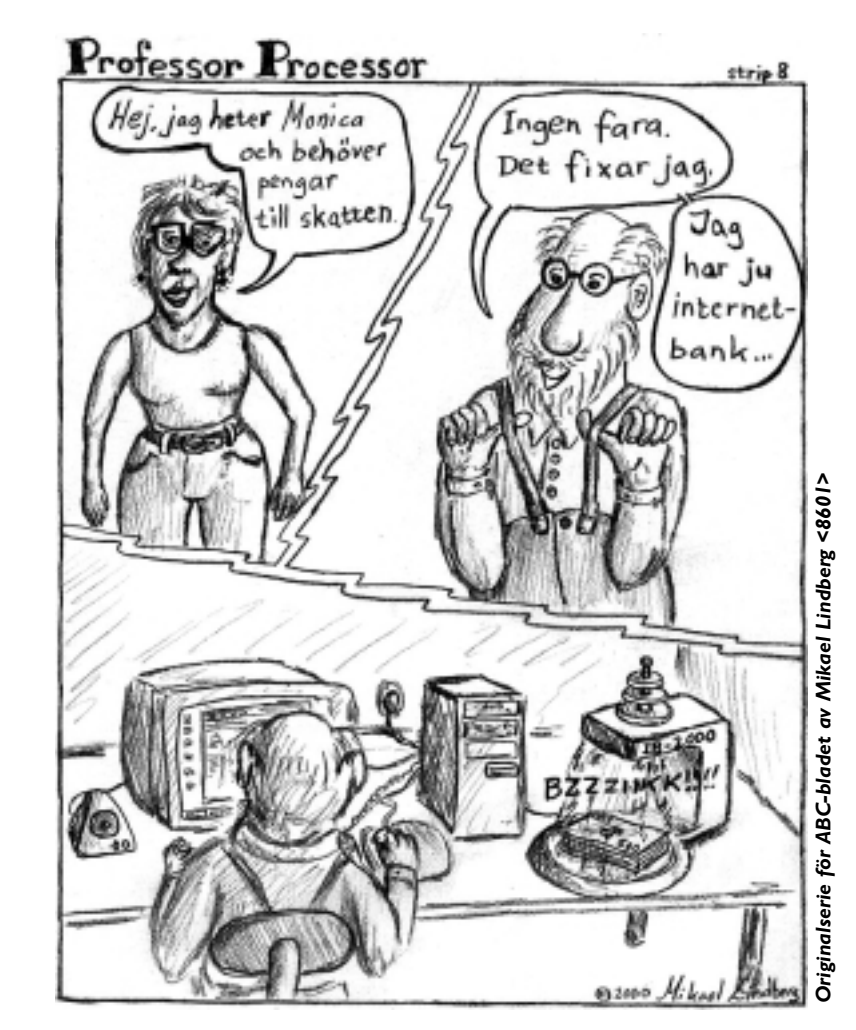

### Posttidning

#### Begränsad eftersändning

Vid definitiv eftersändning återsändes försändelsen med den nya adressen på baksidan (ej adressidan)

Avsändare: ABC-klubben Box 14 143 161 14 Bromma

**Alla medel är tillåtna** för att skaffa kunder som är villiga att betala för att komma ut på internet. Från det stora landet i väster rapporteras att teleföretaget Pacbell gör reklamfilm som visar hur grannar råkar i slagsmål, hur hus sprayas ner med invektiv som "Web.hog" och hur före detta goda grannar vrålar "Log off, asshole" mellan villatomterna.

Vad är det som telebolaget vill visa med dessa filmer? Jo, att när folk kopplar upp sig på samma sätt som ett känt svenskt bredbandsbolag, mest känt för fleecetröjor, så innebär detta att förbindelsen delas av alla grannar. Detta, menar Pacbell, gör att grannsämjan kan bli så dålig att slagsmål och invektiv grannar emellan kommer att bli vardagsmat.

Framtiden får väl utvisa hur det blir här?

**Jpeg-formatet för bilder** komprimerar ganska effektivt. Tyvärr är det samtidigt ett s.k. förstörande format. Efterföljaren, Jpeg2000 använder s k wavelet-teknik vilket innebär att förstöringsgraden blir väsentligt mycket mindre.

Jpeg2000 kan också användas för att utnyttja just så mycket bildinformation som behövs vid varje specifikt tillfälle. Exempelvis kan jpeg2000 användas ungefär som vanlig .jpg om man vill visa sin bild på webben, men om man vill hämta hem bilden kan man högerklicka och då inte bara hämta hem den utan också samtidigt bestämma med vilken upplösning bilden ska sparas på hårddisken.

Med Jpeg2000-format kan man också spara bilder i CMYK-format s k fyrfärg och med ICC-profil om så önskas.

**Slumpen avgjorde** att tecknet @ (snabel-a) kom att användas som avskiljare i epostadresser.

Han som avgjorde det hela hette Ray Tomlinsson. Han arbetade på företaget Bolt Beranek and Newman i Cambridge och där hade han skrivit ett program för e-post för deras operativsystem Tenex. Företaget hade byggt det första ARPAnätverket.

När Tomlinsson behövde ett skiljetecken mellan personnamnet och datornamnet tittade han ner på tangentbordet på sin Model 33 Teletype och letade efter ett tecken som inte kunde tänkas ingå i någons namn. Han hittade @ och tyckte att det kunde vara likabra som något annat.